# **Universidad Central "Marta Abreu" de Las Villas**

## **Facultad de Ingeniería Eléctrica**

**Departamento de Electrónica y Telecomunicaciones**

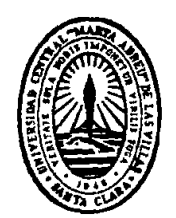

# **TRABAJO DE DIPLOMA**

# **Asignatura Microcontroladores para la carrera Ingeniería Eléctrica sobre plataforma Moodle**

**Autor: Pedro Emir de la Sota Cebey**

**Tutor: Ing. Maddiel Alemán López**

**Santa Clara**

**2016**

**"Año 58 de la Revolución"**

# **Universidad Central "Marta Abreu" de Las Villas**

## **Facultad de Ingeniería Eléctrica**

**Departamento de Electrónica y Telecomunicaciones**

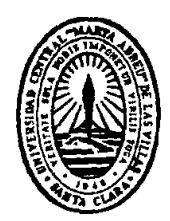

# **TRABAJO DE DIPLOMA**

# **Asignatura Microcontroladores para la carrera Ingeniería Eléctrica sobre plataforma Moodle**

**Autor: Pedro Emir de la Sota Cebey**

pdelasota@uclv.edu.cu

## **Tutor: Ing. Maddiel Alemán López**

maleman@uclv.edu.cu

**Santa Clara**

**2016**

**"Año 58 de la Revolución"**

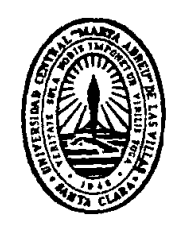

Hago constar que el presente trabajo de diploma fue realizado en la Universidad Central "Marta Abreu" de Las Villas como parte de la culminación de estudios de la especialidad de Ingeniería en Telecomunicaciones y Electrónica, autorizando a que el mismo sea utilizado por la Institución, para los fines que estime conveniente, tanto de forma parcial como total y que además no podrá ser presentado en eventos, ni publicados sin autorización de la Universidad.

Firma del Autor

Los abajo firmantes certificamos que el presente trabajo ha sido realizado según acuerdo de la dirección de nuestro centro y el mismo cumple con los requisitos que debe tener un trabajo de esta envergadura referido a la temática señalada.

Firma del Tutor Firma del Jefe de Departamento donde se defiende el trabajo

> Firma del Responsable de Información Científico-Técnica

<span id="page-3-0"></span>**PENSAMIENTO**

*La mente es como un paracaídas, solo funciona si se abre.*

*Albert Einstein.*

## <span id="page-4-0"></span>**DEDICATORIA**

A: Mi abuela Ana Josefa de la Caridad Sanches Canals.

A: Mi papá Pedro Rafael de la Sota Lacorra.

A: Mi mamá Anaida Cebey Sanches.

A: Mi hermana Adiana de la Sota Cebey.

Este título más que un logro para mí como persona fue todo un sueño para ellos.

## <span id="page-5-0"></span>**AGRADECIMIENTOS**

- A: Mi Tutor Ing. Maddiel Aleman López por su paciencia infinita.
- A: Mis familiares por darme todo su apoyo.
- A: Mis compañeros de aula que de una forma u otra apoyaron esta graduación.
- A: Todas las personas que me dieron la mano incondicionalmente.

## <span id="page-6-0"></span>**TAREA TÉCNICA**

- 1. Búsqueda de información sobre el uso de las TIC en el proceso de enseñanza para la elaboración del marco teórico de la investigación.
- 2. Definición de las principales exigencias para la asignatura Microcontroladores para la carrera ingeniería eléctrica del Plan D.
- 3. Trabajo conjunto con el profesor de la asignatura Microcontroladores para la reestructuración de esta.
- 4. Descripción de varias aplicaciones de los microcontroladores al perfil de la carrera ingeniería eléctrica.
- 5. Creación, configuración y gestión de un curso sobre la plataforma interactiva Moodle.

Firma del Autor Firma del Tutor

#### <span id="page-7-0"></span>**RESUMEN**

Este trabajo de diploma se dedicó a la creación del curso Micocontroladores para la carrera ingeniería eléctrica sobre la plataforma interactiva Moodle de la FIE de la UCLV.

Con el fin de lograr el objetivo general fue necesario realizar una investigación sobre la influencia actual de las TIC en el proceso de enseñanza aprendizaje, para la elaboración del marco teórico conceptual, haciéndose énfasis en las características y potencialidades de la plataforma Moodle.

Se realizó la reestructuración de la asignatura Microcontroladores para que cumpliera con los objetivos trazados por el Plan D de estudio a través de un trabajo metodológico realizado por el profesor de la materia y se describieron dos aplicaciones de los microcontroladores al perfil del ingeniero eléctrico con el fin de acercar la enseñanza del tema a los intereses de los estudiantes de la carrera.

Teniendo disponible los materiales en formato electrónico de la asignatura, se creó y organizó el curso sobre la plataforma Moodle, al que se le agregó una serie de elementos de ayuda al aprendizaje como fueron: foros, cuestionarios, banco de preguntas y tareas. Este cursó le brindará un nuevo aire a la enseñanza de los microcontroladores en la carrera ingeniería eléctrica.

## **TABLA DE CONTENIDOS**

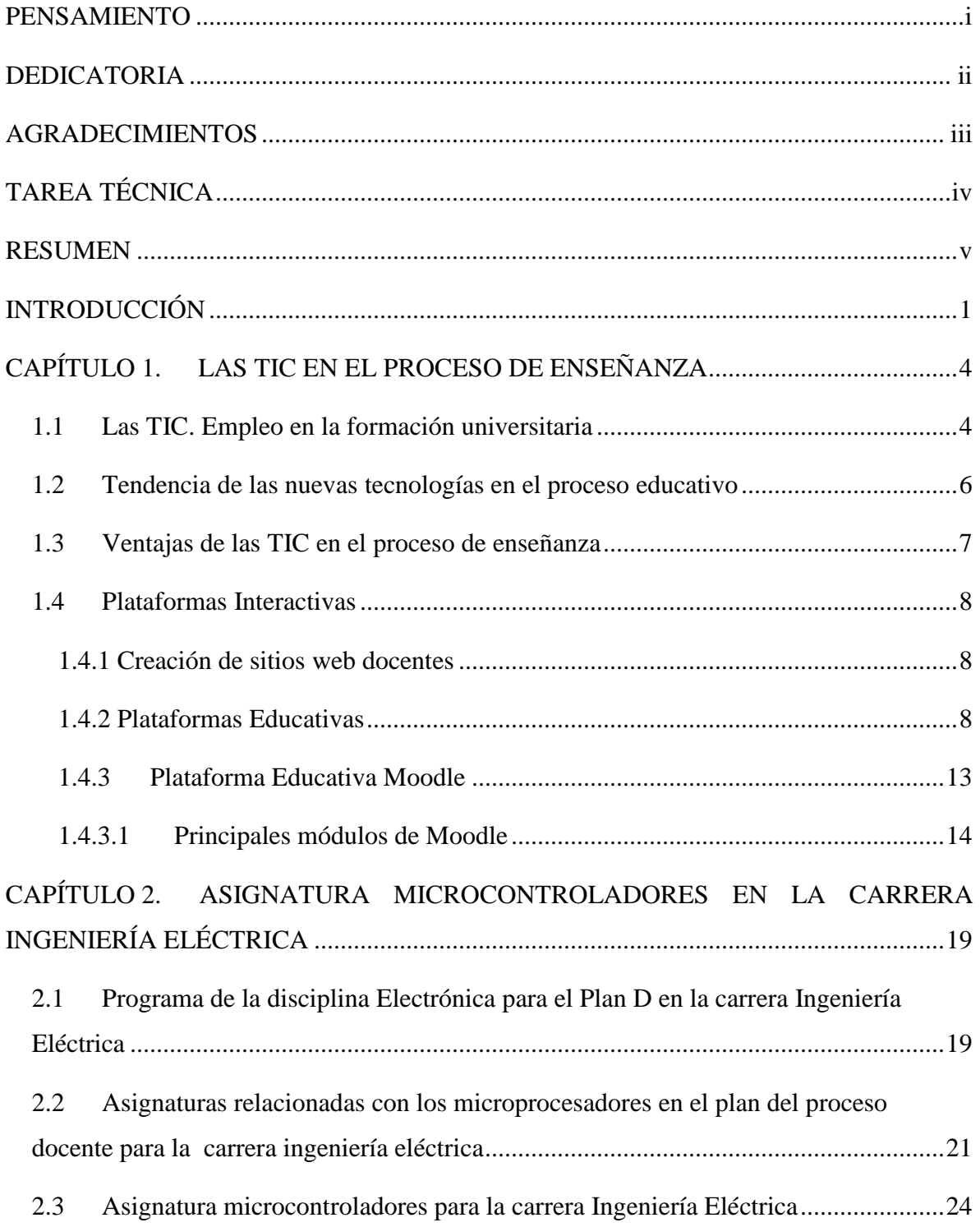

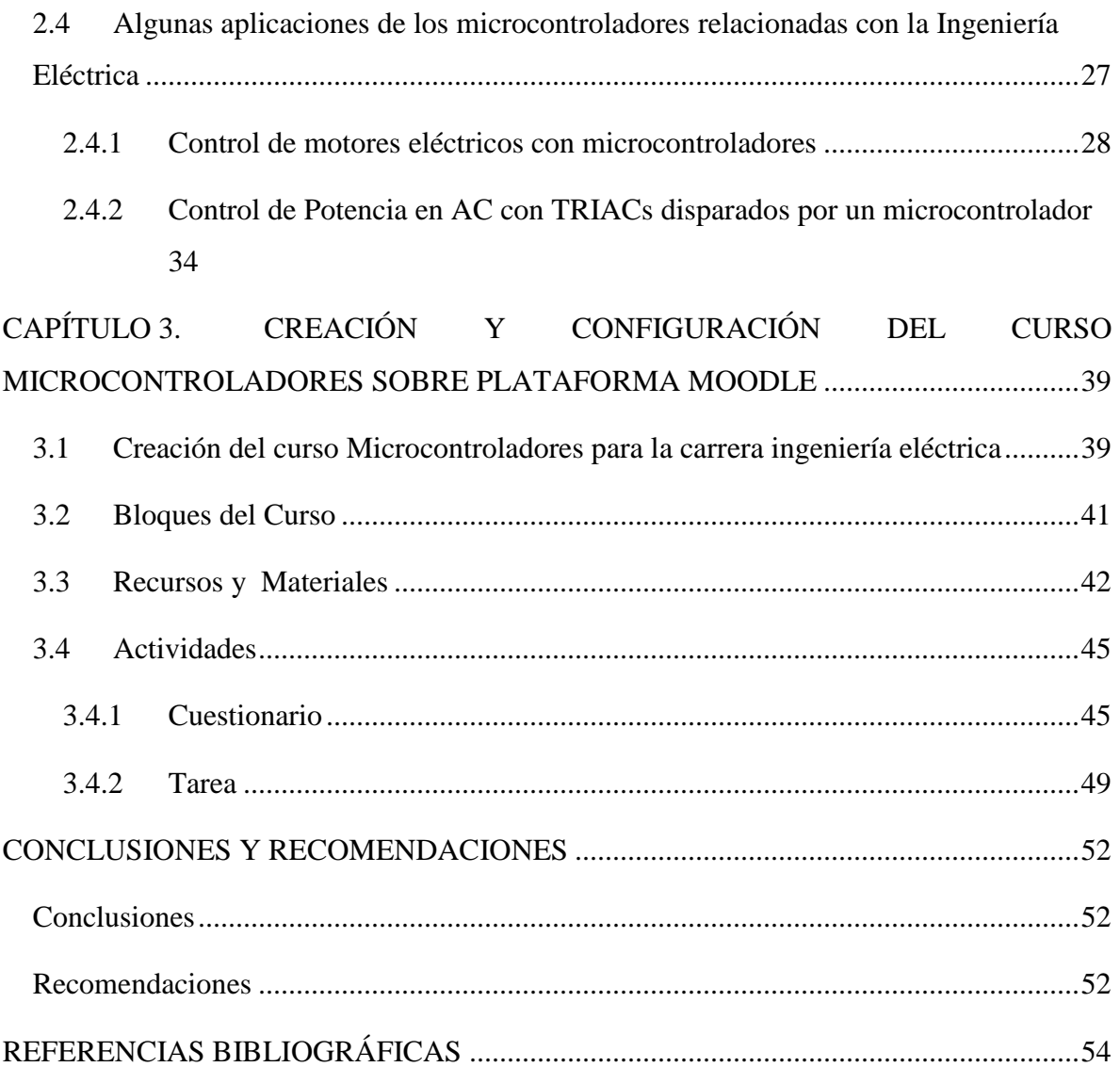

### <span id="page-10-0"></span>**INTRODUCCIÓN**

El proceso de enseñanza aprendizaje no es ajeno a los cambios tecnológicos, así pues el aprendizaje a través de las TIC (Tecnología de la Información y la Comunicación) es el último paso de la evolución de la educación a distancia. Las TIC proporcionan la oportunidad de crear ambientes de aprendizaje centrados en los estudiantes. Estos escenarios se caracterizan por ser interactivos, eficientes, fácilmente accesibles y distribuidos [\(López](#page-64-0)  [2011\)](#page-64-0).

En Cuba, la Facultad de Ingeniería Eléctrica (FIE) de la Universidad Central "Marta Abreu" de Las Villas (UCLV) no está ajena a la existencia de estos entornos virtuales. Varios profesores, de los departamentos de Circuitos Eléctricos y Electrónica y Telecomunicaciones, han realizado sus tesis de maestría y doctorado basándose en el estudio de diferentes recursos que apoyen la docencia de estas asignaturas con el objetivo de hacer la enseñanza más motivada, dinámica, comunicativa y lograr un mayor protagonismo del alumno en el proceso de enseñanza y aprendizaje[\(Portal 2011\)](#page-64-1). Este es el caso de la plataforma interactiva Moodle, que brinda numerosas utilidades en la modificación adecuada de los modelos pedagógicos ya existentes, centradas en los estudiantes para potenciar el hábito de estudio autodidacta[\(López 2011\)](#page-64-0).

Hace varios cursos, la carrera Ingeniería Eléctrica de la UCLV transitó al llamado Plan D de estudio. Este plan introduce modificaciones en varios aspectos del proceso de enseñanza aprendizaje de las asignaturas en dicha carrera, la asignatura Microcontroladores, perteneciente al segundo semestre de tercer año, no se escapa de esta situación, por lo que se hace necesario un proceso de trabajo metodológico para la reestructuración de la materia teniendo en cuenta la actual coyuntura, para lograr acercar cada vez más su impartición a los objetivos trazados en el programa de la disciplina del actual plan de estudio.

Las TIC, específicamente la plataforma interactiva Moodle, pueden ser una herramienta eficiente para fomentar las principales habilidades de diseño y análisis a las que debe estar enfocada la asignatura Micrcontroladores en la carrera Ingeniería Eléctrica en su nuevo plan de estudio[\(Superior 2006\)](#page-64-2). Por lo que para el siguiente trabajo de diploma se plantea la siguiente problemática:

¿Cómo reestructurar la asignatura Microcontroladores para la carrera Ingeniería Eléctrica basándose en los objetivos del nuevo plan de estudio y como lograr su incorporación a la plataforma interactiva Moodle? Para resolver el problema se plantean las siguientes interrogantes científicas:

- 1. ¿Cuál es la influencia actual de las TIC en el proceso de enseñanza?
- 2. ¿Cómo reestructurar la asignatura Microcontroladores en la carrera de ingeniería eléctrica para que cumpla con las exigencias del Plan D?
- 3. ¿Cuáles pueden ser algunas aplicaciones de los microcontroladores relacionadas con el perfil del ingeniero eléctrico?
- 4. ¿Cómo crear, administrar y utilizar un curso en la Plataforma interactiva Moodle para la asignatura Microcontroladores?

El objetivo general del trabajo de diploma es: Crear un curso en la plataforma interactiva Moodle para la asignatura Microcontroladores en la carrera Ingeniería Eléctrica que responda a las exigencias del Plan D. Para lo anterior se trazaron los siguientes objetivos específicos:

- Realizar una búsqueda de información sobre la aplicación de las TIC en el proceso de enseñanza aprendizaje.
- Realizar conjuntamente con el profesor la reestructuración de la asignatura Microcontroladores en la carrera Ingeniería Eléctrica para que cumpla con los objetivos del Plan D.
- Describir un grupo de aplicaciones que ejemplifiquen el uso de los microcontroladores al perfil del ingeniero eléctrico.
- Crear y gestionar un curso en la plataforma Moodle para la asignatura Microcontroladores en la carrera Ingeniería Eléctrica.

Con este trabajo de diploma se contribuye al perfeccionamiento de la asignatura Microcontroladores en la carrera ingeniería eléctrica para que responda a las nuevas exigencias del Plan D, y se le da un nuevo aire a su enseñanza ahora desde las plataformas virtuales como lo es Moodle.

El trabajo queda estructurado en introducción, tres capítulos, conclusiones y recomendaciones y referencias bibliográficas.

Capítulo 1: Las TIC en el proceso de enseñanza.

Capítulo 2: Asignatura Microcontroladores en la carrera ingeniería eléctrica.

Capítulo 3: Creación y configuración del curso Microcontroladores sobre la plataforma Moodle.

## <span id="page-13-0"></span>**CAPÍTULO 1. LAS TIC EN EL PROCESO DE ENSEÑANZA**

En este capítulo se hace un análisis del uso de las TIC en el proceso de enseñanza aprendizaje, su empleo en la formación universitaria, se mencionan las principales ventajas de estas nuevas tecnologías en el proceso docente, se hace una breve mención y descripción de varias plataformas interactivas de uso en el mundo, enfocándose en la plataforma Moodle, se mencionan sus principales módulos y sus características más marcadas.

#### <span id="page-13-1"></span>**1.1 Las TIC. Empleo en la formación universitaria**

Las Tecnologías de la Información y la Comunicación (TIC) se definen como: el conjunto de tecnologías que permiten la adquisición, producción, almacenamiento, tratamiento, comunicación, registro y presentación de información en forma de voz, imágenes y datos contenidos en señales de naturaleza acústica, óptica, o electromagnética[\(López 2011\)](#page-64-0).

Las TIC aportan cambios en la óptica de la enseñanza a partir de los métodos tradicionales. Las mismas devienen en la inclusión de las nuevas tecnologías en los medios docentes, permitiendo al estudiante contar con una herramienta funcional e interactiva para el estudio de forma autodidacta, la cual se convierte en un poderoso instrumento que brinda la oportunidad de transformar la Pedagogía de manera más efectiva[\(Hernández 2015\)](#page-63-1).

El uso de las TIC se hace evidente en el empleo de simuladores, libros en formato electrónico, programas de ejercitación y páginas web hasta otros más complejos representados por programas basados en entornos virtuales de enseñanza-aprendizaje. En ese contexto también existen otros avances de carácter tecnológico que se adjuntan al proceso de formación del universitario con la creación de grupos encargados de brindar enlaces a servicios como lo son: búsqueda de información en bases de datos, bibliotecas virtuales, foros, chats,

mensajería electrónica, voz sobre IP, acceso a Internet, plataformas de tele formación y campus virtual. En fin, son toda una serie de facilidades que se ponen a disposición de estudiantes y profesores para la interacción de conocimientos entre ellos y hacia el exterior de la universidad[\(Sánchez 2012\)](#page-64-3).

Según estudios realizados por la universidad de Valencia, en España[\(España 2016\)](#page-63-2), donde se analizan 10 países, 5 europeos y 5 latinoamericanos, se asegura que tanto España como Reino Unido se encuentran a la cabeza en el uso de las TIC en las aulas, por encima de la media comunitaria.

El estudio analiza la presencia de las tecnologías de información y comunicación (TIC) en 10 países, 5 europeos (Finlandia, Francia, Alemania, Reino Unido y España) y 5 latinoamericanos (Brasil, Argentina, Uruguay, Chile y Costa Rica). Según los resultados en España hay aproximadamente 32 computadoras por cada 100 estudiantes.

Resulta muy llamativo que Finlandia, país donde se obtienen los mejores resultados del Informe PISA de Europa y considerado uno de los países con el mejor sistema educativo del mundo, sea el país de la Unión Europea (UE) con la tasa más baja de uso semanal de las TIC en el aula, con apenas un 27%. A éste le sigue Alemania, la meca de la tecnología europea, con tan sólo un 31%. Entretanto, Reino Unido registra valores del 71%[\(España 2016\)](#page-63-2). Estos estudios demuestran el auge cada vez más marcado del uso de las TIC en el proceso docente en países de Europa y Latinoamérica.

La simple disponibilidad de las TIC en la comunidad universitaria genera una creciente presión sobre el profesorado que lo llevará al cambio, en los casos en los que además se cuente con una adecuada política por parte de los órganos rectores, el proceso será más rápido[\(López 2011\)](#page-64-0).

En el concepto de TIC deben estar presentes tres aspectos fundamentales:

- Sus componentes esenciales:
	- $\checkmark$  Software: un programa o soporte virtual cuya principal característica es su naturaleza intangible, por ejemplo una página web.
	- $\checkmark$  Hardware: dispositivo tangible como un mp3, un Smartphone o una computadora.
- La unidad que se logra entre estos elementos formando un sistema.
- Las nuevas realidades comunicativas, expresivas y de almacenamiento de la información que se logran[\(Beltrán 2005\)](#page-63-3).

En el caso específico de la enseñanza de las asignaturas relacionadas con los microprocesadores se usan programas de simulación como el *Raisonance Kit 6.1* y el *Proteus Professional 7 y 8* que permiten hacer mucho más interactivo el proceso de aprendizaje al poder emular y simular códigos en lenguaje ensamblador realizados por los propios estudiantes, además de poder incluir y constatar el funcionamiento virtual de una serie de elementos externos al sistema como teclados, displays, LEDs, motores eléctricos, TRIACs, DIACs, entre otros, por todo esto la posibilidad de contar con las TIC para la enseñanza de estas asignaturas supone un gran paso de avance.

#### <span id="page-15-0"></span>**1.2 Tendencia de las nuevas tecnologías en el proceso educativo**

La incorporación de las nuevas tecnologías a la docencia universitaria es un proceso que avanza imparable y con fuerza creciente. Un gran número de universidades en el mundo incrementan considerablemente las tecnologías en las aulas. Universidades como la Universidad de Valencia, Universidad de Sevilla y Universidad Castilla-La Mancha en España; Universidad de Guadalajara y Universidad Autónoma del Estado de Morelos en México y otras de Latinoamérica apuestan por las nuevas realidades que aportan las nuevas tecnologías a la enseñanza[\(ROSILLO 2010;](#page-64-4) [Almenara 2011;](#page-63-4) [Espinosa 2012;](#page-63-5) [Santamaría](#page-64-5)  [2012;](#page-64-5) [España 2016\)](#page-63-2). Para ello se han perfeccionado equipamientos, infraestructuras, software disponible, etc. El objetivo de esta política de integración es acercarse al nuevo paradigma educativo como un cambio en las formas y modos de enseñar, en el marco de un aprendizaje orientado al desarrollo de competencias profesionales y personales, que se ajusten a las nuevas necesidades de quienes están inmersos en una sociedad digital[\(Hernández 2015\)](#page-63-1).

En el uso de las TIC en el proceso de enseñanza aprendizaje se reúnen y resumen los aspectos positivos de varios modelos de aprendizaje. Se forma un sistema en una verdadera unión que posibilita un carácter más activo, libertad de fijar su propio ritmo y distribución de tiempo,

mayor individualización y disponibilidad de innumerables herramientas de apoyo, interactividad entre los estudiantes; y entre ellos y el profesor[\(Beltrán 2005\)](#page-63-3).

Las TIC brindan nuevos ambientes educativos que fomentan el proceso de auto-preparación y autoevaluación, su uso implica algunos cambios importantes dentro del proceso de enseñanza aprendizaje, entre ellos[\(López 2011\)](#page-64-0):

- Mayor universalización de la información, al encontrarse una mayor cantidad de información al alcance de muchos más usuarios, el profesor no es el único gran repositorio de conocimientos de la materia.
- Actualización de los programas, al contar los estudiantes con información de calidad y continuamente actualizada los programas no pueden ser obsoletos ni estáticos.
- Trabajo colaborativo: posibilidad de colaboración entre estudiantes a través de las facilidades de los chat, foros, chat, etc.
- Construcción personalizada de aprendizaje significativo, los estudiantes pueden de acuerdo al aprendizaje significativo, realizar sus propios progresos a partir de conocimientos y experiencias precedentes, al tener a su alcance innumerables materiales alternativos.

#### <span id="page-16-0"></span>**1.3 Ventajas de las TIC en el proceso de enseñanza**

Las TIC no sólo modifican la enseñanza, sino también las estructuras organizativas y gestoras que han surgido para desarrollarlas. A la vez, es imprescindible la transformación que se debe dar en el papel que tradicionalmente han desempeñado tanto estudiantes como docentes, imponiéndose un estudiante más comprometido con su propio aprendizaje, más autónomo y creativo; y un profesor que oriente y facilite los procesos. Las TIC incorporan importantes ventajas al proceso educativo, dentro de las cuales se encuentran[\(Machado 2011\)](#page-64-6):

- 1. Fomentan el autoaprendizaje y la preparación individual, lo cual contribuye a la transformación de la manera de actuar de los estudiantes para su futura preparación profesional.
- 2. Permiten la masividad del aprendizaje.
- 3. Prepara al alumno como investigador al asumir el aprendizaje de manera responsable y menos dependiente del profesor.
- 4. Reducen las limitaciones de espacio y de tiempo.
- 5. Plantean estructuras más abiertas en la cual los alumnos pueden enfatizar individualmente en los módulos de enseñanza que presenten mayores dificultades.
- 6. Brinda al profesor la posibilidad de atender y supervisar mayor número de estudiantes.
- 7. Propicia el trabajo colaborativo en la red, etc.

#### <span id="page-17-0"></span>**1.4 Plataformas Interactivas**

#### <span id="page-17-1"></span> **1.4.1 Creación de sitios web docentes**

Existen numerosas definiciones de lo que es un sitio web, según[\(López 2011\)](#page-64-0) un sitio web es un conjunto de páginas web identificadas por un nombre de dominio y ordenadas alrededor de una página índice o también un conjunto de archivos electrónicos y páginas web referentes a un tema en particular que incluye una página inicial o de bienvenida con un nombre de dominio y una dirección en internet específicos.

Las generalidades en el concepto de lo que es un sitio web evidencian que fueron elaboradas siguiendo diferentes criterios. Algunas resaltan su objetivo o tema común, otras abordan su estructura u organización. En la mayoría el análisis se centra en la existencia de una página Índice o Página principal como tronco común de la cual parten las demás páginas web.

El aprovechamiento didáctico de los recursos tecnológicos de la web se considera un aspecto esencial que distingue al sitio web docente, pues dicho aprovechamiento determina en gran medida el carácter docente del sitio web[\(López 2011\)](#page-64-0).

La docencia sufre numerosas modificaciones cuando se introducen estos recursos en ella, lo que trae consigo transformaciones en la concepción didáctica del proceso de enseñanza aprendizaje al cambiar la forma en la que se manifiestan los contenidos del proceso.

#### <span id="page-17-2"></span>**1.4.2 Plataformas Educativas**

El uso de plataformas educativas *online,* conocidas como *Learning Management Systems* (LMS) es cada vez más habitual en todo tipo de centros y niveles educativos. Se trata de programas que permiten, por ejemplo: organizar materiales y actividades de formación en cursos *online*, gestionar la matrícula de los estudiantes, hacer seguimiento de su proceso de aprendizaje, evaluarlos o comunicarse con ellos mediante foros de discusión, chats o emails. Las LMS pueden usarse tanto para gestionar cursos de formación a distancia como a modo de complemento en la enseñanza presencial[\(Valencia 2016\)](#page-65-0).

Estas plataformas permiten, entre otras cosas, la publicación web de materiales digitales con el objetivo de fomentar el proceso educativo en centros de estudio. Existen ya en el mundo, numerosas de estas plataformas, también conocidas como *e-learning* entre ellas se pueden citar las siguientes[\(Díaz 2012\)](#page-63-6):

#### **WebCT**

Surge en 1997, de la mano de Murray Goldberg, profesor de la Universidad de Columbia Británica (Canadá). La plataforma WebCT puede usarse para crear un curso completo online (en línea), o simplemente para publicar material suplementario a la docencia presencial. WebCT ofrece un conjunto de herramientas de contenidos, comunicación (foro, chat, correo), evaluación (autoevaluación, corrección automática, etc.) cuyos resultados se salvaguardan en áreas protegidas mediante contraseña para su posterior procesado estadístico y seguimiento. (Feliz, 2004)

#### **Blackboard**

*Blackboard* es una plataforma computacional, flexible, sencilla e intuitiva que contiene las funciones necesarias para crear los documentos de administración de un curso que sea accesible para los estudiantes de manera remota y utilizando como medio Internet. Las soluciones de *Blackboard* cumplen con el objetivo de: proveer herramientas para la enseñanza-aprendizaje en línea, conformar comunidades educativas e integrar el sistema con otras plataformas administrativas y de seguridad. Dentro de las bondades que ofrece se encuentran la administración de cursos, arquitectura abierta personalizable, escalabilidad e interoperabilidad.

Las soluciones de *Blackboard* cumplen con el objetivo de: proveer herramientas para la enseñanza-aprendizaje en línea, conformar comunidades educativas e integrar el sistema con otras plataformas administrativas y de seguridad. Dentro de las bondades que ofrece se

encuentran la administración de cursos, arquitectura abierta personalizable, escalabilidad e interoperabilidad.

Además se puede personalizar el formato de diversos documentos, utilizar herramientas para el trabajo colaborativo, realizar evaluaciones mediante la plataforma, proporcionar diversos recursos de apoyo al curso y permite el ingreso a diferentes cursos desde un portal y cuenta únicos.

#### **Claroline**

Es una herramienta diseñada para realizar cursos en línea, en la que el profesor puede editar sus propios cursos por página web. Sin ser un "campus virtual", le permite disponer, con una administración muy sencilla, de un espacio de encuentro donde compartir herramientas con su grupo de estudiantes.

Se puede acceder desde cualquier sistema operativo ya sea Windows, MacOs X, Unix y Linux. Dispone de 23 idiomas diferentes, entre ellos el español.

#### **EduStance**

Es un sistema tecnológico que integra funcionalidades para el desarrollo de acciones de enseñanza-aprendizaje a través de la red. Ha sido desarrollada con el lenguaje Java y es adaptable a las necesidades educativas tanto de un entorno escolar y universitario como de un contexto empresarial.

Esta plataforma adopta un modelo tecnológico abierto, que permite el desarrollo e integración de nuevos módulos mediante una API (*Application Program Interface*) y la adaptación a interfaces corporativas. Desarrollado en la UCLV, es una plataforma que cuenta con varias interfaces que se mueven desde el ambiente clásico Web para los usuarios que tienen posibilidad de conexión en línea, una versión de clientes para poder acceder a los servicios de la plataforma a través de correo electrónico o una versión multimedia capaz de ejecutarse sin necesidad de conexión alguna. Además cuenta con un aula virtual donde se puede acceder a los diferentes materiales, autoevaluaciones, búsquedas, calificaciones, así como mensajería interna, foros de debate, anuncios, y salas de chat

#### **SEPAD (Sistema de Enseñanza Personalizada a Distancia)**

Desarrollado en la UCLV, es una plataforma que cuenta con varias interfaces que se mueven desde el ambiente clásico Web para los usuarios que tienen posibilidad de conexión en línea, una versión de clientes para poder acceder a los servicios de la plataforma a través de correo electrónico o una versión multimedia capaz de ejecutarse sin necesidad de conexión alguna. Además cuenta con un aula virtual donde se puede acceder a los diferentes materiales, autoevaluaciones, búsquedas, calificaciones, así como mensajería interna, foros de debate, anuncios, y salas de chat.

#### **Dokeos**

Es un entorno de *e-learning* de fácil uso y flexible, está traducido en 34 idiomas, entre ellos el español y es usado por más de mil organizaciones. Es un software libre y está bajo la licencia GNU GPL, el desarrollo es internacional y colaborativo. Es un sistema certificado por la OSI (*Open System Interconnection*) y puede ser usado como un sistema de gestión de contenidos para educación y educadores. Esta característica para administrar contenidos incluye distribución de contenidos, calendario, proceso de entrenamiento, chat en texto, audio y video, administración de pruebas y guardado de registros.

#### **Virtual Classroom**

Es una herramienta desarrollada por CAE (*Computer Aided Elearning*) que combina un sistema de videoconferencia con herramientas que permiten la perfecta comunicación entre tutor y alumno para el aprendizaje a distancia. (Freitez, 1995)

#### **Play Learning**

Este sistema de formación, desarrollado en el año 2008 por IFO (Instituto de Formación Online), que combina la comodidad y eficacia del *e-learning* con el carácter lúdico de los videojuegos, con el objetivo de hacer al usuario más ameno y eficaz el proceso de aprendizaje. Con esta metodología, el usuario avanza en sus lecciones bajo la apariencia de un videojuego modular en el que las diferentes lecciones se traducen en las fases del juego. En cada competencia, el usuario tiene que superar diferentes retos que le permiten ganar puntos en cada una de las habilidades y superar, los retos marcados por el coach virtual o tutor virtual. Metodológicamente el sistema permite la simulación de entornos casi imposibles de otra forma, tanto a nivel de localizaciones (por ejemplo una central nuclear)

como de situaciones (por ejemplo, conductas conflictivas y su resolución mediante habilidades).

Según el sitio de la Universidad Internacional de valencia, en España[\(Valencia 2016\)](#page-65-0), nuevas plataformas educativas se tornan de interés para las realidades docentes, ellas son:

#### **Schoology**

Plataforma totalmente gratuita con un funcionamiento similar a una red social: se pueden agregar contactos, unirse a grupos de discusión creados por otras personas o iniciar uno propio.

#### **Edmodo**

Se le conoce como el Facebook de la educación y tiene una interfaz muy sencilla a la que se puede acceder con tres tipos de cuentas distintas: "profesor", "estudiante" y "padre de familia", creando así una comunidad virtual con los diferentes actores implicados.

#### **CourseSites**

Nueva iniciativa de la conocida plataforma *Blackboard* dirigida a aquellos docentes que están familiarizados con esta herramienta. Es gratis, aunque tiene la limitación de un máximo de 5 cursos por profesor y 500 MB máximo de almacenamiento por cuenta. Además, permite la exportación de cursos desde *CourseSites* a otra instalación de *Blackboard*. Añadir que lo cursos creados por *CourseSites* son accesibles desde dispositivos móviles (Android, BlackBerry y iPhone OS) a través de la potente herramienta *Blackboard Mobile Learn*.

#### **Udemy**

Es una plataforma muy interesante, siendo la característica más potente y diferencial respecto a otras plataformas su gran capacidad de almacenamiento, por lo que permite agregar vídeos, presentaciones en PowerPoint, documentos en PDF, etc.

#### **RCampus**

Es un recurso gratuito tanto para los estudiantes como para los profesores. Los miembros pueden utilizar RCampus para la gestión de sus cursos y asignaciones, gestión de trabajo colaborativo, así como para mantenerse en contacto con otros grupos de interés académico.

Es una plataforma que destaca por su estabilidad, confiabilidad y posibilidades de escalabilidad.

#### **1.4.3 Plataforma Educativa Moodle**

<span id="page-22-0"></span>Una de las plataformas interactivas más populares es Moodle. Es una plataforma de aprendizaje diseñada para proporcionarles a educadores, administradores y estudiantes un sistema integrado único, robusto y seguro para crear ambientes de aprendizaje personalizados.

Impulsando a decenas de miles de ambientes de aprendizaje globalmente, Moodle tiene la confianza de instituciones y organizaciones grandes y pequeñas, incluyendo a Shell, La Escuela Londinense de Economía (*London School of Economics*), La Universidad Estatal de Nueva York, Microsoft y la Universidad Abierta del Reino Unido (*Open University*). El número de usuarios de Moodle a nivel mundial, de más de 79 millones de usuarios, entre usuarios académicos y empresariales, lo convierten en la plataforma de aprendizaje más ampliamente utilizada del mundo.

Posee más de 10 años de desarrollo guiado por la pedagogía de constructivismo social, Moodle proporciona un conjunto poderoso de herramientas centradas en el estudiante y ambientes de aprendizaje colaborativo, que le dan poder, tanto a la enseñanza como al aprendizaje. Una interfaz simple, características de arrastrar y soltar, y recursos bien documentados, junto con mejoras continuas en usabilidad, hacen a Moodle fácil de aprender y usar.

Moodle es proporcionado gratuitamente como programa de código abierto, bajo la Licencia Pública General GNU (*GNU General Public License*). Cualquier persona puede adaptar, extender o modificar Moodle, tanto para proyectos comerciales como no comerciales, sin pago de cuotas por licenciamiento, y beneficiarse de la flexibilidad, modularidad y otras ventajas de usar Moodle. La implementación de Moodle en código abierto significa que Moodle es continuamente revisado y mejorado, para adecuarse a las necesidades actuales y cambiantes de sus usuarios[\(Moodle 2015\)](#page-64-7).

Moodle fue desarrollado por Martin Dougiamas como parte de su tesis doctoral; basa su diseño en las ideas del constructivismo en pedagogía que afirman que el conocimiento se construye en la mente del estudiante en lugar de ser transmitido sin cambios a partir de libros o enseñanzas y en el aprendizaje colaborativo. Cuenta con un aproximado de 73 000 sitios en todo el mundo y está traducido aproximadamente a 91 idiomas. Estas cifras convierten a Moodle en una de las plataformas de *e-learning* más utilizadas a nivel mundial, con una enorme cantidad de usuarios[\(Díaz 2012\)](#page-63-6).

#### **Características generales de Moodle:**

- Personalizable**:** La interfaz de Moodle se adapta para que sea consistente con la imagen corporativa de la empresa o el centro educativo.
- Versatilidad*:* Puede usarse para crear muchos tipos de contenidos diferentes y resulta igualmente útil como herramienta pedagógica, que como foro de comunicación entre todos los miembros de la comunidad educativa.
- Facilidad de uso*:* A pesar de su versatilidad, el software de creación de cursos es fácil de usar. No es necesaria programación para crear contenidos atractivos. La interfaz utilizada (tanto para el alumno, como para el profesor) es bastante intuitiva y de fácil aprendizaje.
- Estabilidad: La infraestructura del LMS puede soportar de manera confiable y efectiva una implementación productiva a gran escala las 24 horas del día, los 7 días de la semana.
- Seguridad: Al igual que sucede con cualquier solución colaborativa, el LMS puede limitar y controlar selectivamente el acceso de su diversa comunidad de usuarios a los contenidos en línea, recursos y funciones del servidor tanto interna como externamente[\(Díaz 2012\)](#page-63-6).

#### **1.4.3.1 Principales módulos de Moodle**

<span id="page-23-0"></span>La plataforma Moodle posee una serie de actividades o módulos los cuales se deben de analizar correctamente a la hora de confeccionar los cursos didácticos para aprovechar al máximo sus potencialidades[\(Díaz 2012\)](#page-63-6).

- **Módulos de comunicación:** Permite que los alumnos puedan hablar con el profesor (hacer preguntas y plantear dudas) y, mucho más importante, puedan comunicarse entre ellos y construir su propia comunidad de aprendizaje.
- **Módulos de contenidos y materiales:** Agrupan los elementos que representan los contenidos y materiales de la asignatura. Pueden ser de todo tipo de textos (libros, apuntes, presentaciones de diapositivas y enlaces a páginas Web externas).
- **Módulos de actividades**: Son la parte activa y colaborativa donde el alumno tiene que hacer algo más allá que simplemente leer un texto. Debates y discusiones, resolución de problemas propuestos, redacción de trabajos, creación de imágenes, pueden ser ejemplos de actividades realizables en Moodle. Esencialmente se compone de los siguientes elementos[\(López 2011\)](#page-64-0):
	- $\checkmark$  Cuestionario: Con este módulo los profesores podrán definir una base de datos de preguntas, las cuales podrán incluir verdadero o falso, de respuesta corta (palabras o frases), preguntas de emparejamiento, aleatorias, preguntas numéricas, entre otras. Los cuestionarios serán calificados automáticamente, estos tendrán un límite de tiempo para el cual ya no estarán disponibles. Se puede definir si se muestran las respuestas correctas e incluso comentarios y si estos pueden ser resueltos varias veces. Los intentos por responderlos pueden ser de forma acumulativa y anulada tras varios intentos.
	- $\checkmark$  Tareas: Trabajo, labor o actividad que se asignan a los estudiantes y que no está cubierta por otro módulo de Moodle. Típicamente los alumnos han de devolver el producto de su trabajo como un fichero de ordenador: un documento de texto con un trabajo escrito, una presentación con diapositivas, una imagen gráfica, un video, un programa de ordenador: cualquier cosa susceptible de ser encapsulada como un archivo informático.
	- $\checkmark$  Talleres: El taller es un módulo muy flexible y cuenta con múltiples opciones, en este se pueden insertar tablas, imágenes, enlaces, pegar texto de otras aplicaciones, etc. Está concebido para el trabajo en grupo admitiendo un amplio rango de calificaciones.
	- $\checkmark$  Consultas: El profesor puede recibir preguntas o respuestas de sus alumnos sobre determinados temas que se estén debatiendo en ese momento. Útil para

realizar encuestas rápidas. Se puede permitir que los estudiantes vean un gráfico actualizado de los resultados del tema en discusión.

 $\checkmark$  Encuestas: En Moodle se proporcionan encuestas ya preparadas y contrastadas como instrumentos para el análisis de las clases en línea. Los informes de las encuestas están siempre disponibles e incluyen gráficos.

Por todas las características antes mencionadas Moodle es una plataforma de extendido uso mundial, según estadísticas del sitio oficial de la plataforma[\(Moodle 2015\)](#page-64-7) se ofrecen las siguientes tablas sobre su uso en el mundo.

| Sitios Registrados | 73,703        |
|--------------------|---------------|
| Países             | 229           |
| Cursos             | 9,603,775     |
| <b>Usuarios</b>    | 85,954,586    |
| Roles              | 251,698,346   |
| Post en foros      | 174,004,060   |
| Recursos           | 86,710,937    |
| Preguntas rápidas  | 438, 354, 279 |

*Tabla 1.1 Estadísticas de Moodle[\(Moodle 2015\)](#page-64-7).*

| $\ $ Country    | <b>Registrations</b> |
|-----------------|----------------------|
| Estados Unidos  | 11,343               |
| España          | 5,490                |
| Brasil          | 4,284                |
| Reino Unido     | 3,749                |
| México          | 3,362                |
| Alemania        | 2,417                |
| Italia          | 2,354                |
| Australia       | 2,341                |
| Colombia        | 2,209                |
| Federación Rusa | 1,945                |

*Tabla 1.2 TOP 10 países por registro[\(Moodle 2015\)](#page-64-7).*

Actualmente en la Facultad de Ingeniería Eléctrica, se cuenta con numerosos cursos creados en el servidor de la plataforma Moodle de la UCLV, un administrador a nivel de facultad, crea y administra todos los cursos de la FIE y cada profesor se encarga de administrar y gestionar sus propios cursos por separado, incluyendo en ellos los elementos que cada profesor estime conveniente de acuerdo a las características de las materias y asignaturas. Por todo lo anterior y por la experiencia con la que se cuenta ya en la facultad por parte de algunos profesores de varias carreras se decidió crear el curso Microcontroladores para la carrera ingeniería eléctrica en dicha plataforma.

En este capítulo se trataron los elementos básicos de las TIC en el proceso de enseñanza, enfocándose en sus principales ventajas, específicamente la plataforma en la que se va a crear el curso, la plataforma Moodle, mencionando y definiendo sus principales módulos y facilidades.

## <span id="page-28-0"></span>**CAPÍTULO 2. ASIGNATURA MICROCONTROLADORES EN LA CARRERA INGENIERÍA ELÉCTRICA**

En este capítulo se realizará un trabajo metodológico por parte del profesor de la asignatura Microcontroladores, para reestructurarla y que esta cumpla con los objetivos y sistemas de conocimientos y habilidades trazados por el Plan D para la carrera Ingeniería eléctrica, quedará incluida la nueva estructura docente de la asignatura y se describirán varias aplicaciones de los microcontroladores al perfil de la carrera ingeniería eléctrica que puedan demostrar el amplio uso de los sistemas microprocesadores al control de elementos de la electrónica de potencia y maquinas eléctricas rotatorias.

## <span id="page-28-1"></span>**2.1 Programa de la disciplina Electrónica para el Plan D en la carrera Ingeniería Eléctrica**

La transición al Plan D supone numerosos cambios en la forma de enseñanza de las asignaturas de la carrera Ingeniería Eléctrica, orientados a objetivos muy específicos, según [\(Superior 2006\)](#page-64-2) debe tenerse en cuenta la informatización de la sociedad cubana, aspecto éste que debe provocar profundas transformaciones en los métodos de enseñanza implicando cambios importantes en los roles principales del profesor y el estudiante, se deben producir cambios en la actividad presencial de clases de los estudiantes con una tendencia a la disminución desde los primeros hasta los últimos años, a partir de la introducción de nuevos métodos en el proceso de formación, que centren su atención principal en el autoaprendizaje de los estudiantes y entre los cuales ha de desempeñar un importante papel las tecnologías de la información y las comunicaciones (TIC)[\(Superior 2006\)](#page-64-2).

Según el Programa de la disciplina electrónica para el Plan D de estudio para la carrera ingeniería eléctrica, se deben lograr los siguientes:

#### **Objetivos Generales Educativos**:

Contribuir a desarrollar en el estudiante:

- $\checkmark$  El rigor científico en la solución de los problemas sobre la base de la aplicación de los conceptos, leyes y principios así como de los métodos y formas de trabajo en que se sustentan las asignaturas que la componen.
- $\checkmark$  La capacidad de razonamiento mediante el incremento de su participación en el proceso de enseñanza aprendizaje, con el análisis y solución de situaciones de forma que llegue a conclusiones por él bajo la dirección del profesor pero con un marcado predominio del autoaprendizaje por parte del alumno.
- $\checkmark$  Constancia en el estudio mediante el diseño, organización, desarrollo y control de un sistema de tareas y evaluaciones periódicas de su propio desempeño que permitan al estudiante notar su avance en la asignatura o grado de cumplimiento de los objetivos con el fin de estimular su actuación.
- $\checkmark$  Motivación por su profesión haciendo que la disciplina sea interesante, que se sienta estimulado a estudiarla con la demostración de la utilidad que tiene para la sociedad la solución de los problemas planteados, la correcta selección de los métodos de enseñanza y evaluaciones en las cuales el estudiante pueda actuar de forma similar a como trabaja el profesional.
- $\checkmark$  Hábitos de trabajo independiente con la disminución de la actividad presencial y la adecuada selección, motivación y orientación de los temas de la disciplina, ayudado por los textos, la literatura científico- técnica y la consulta planificada y desarrollada con calidad.
- $\checkmark$  Pensar y actuar como un profesional, a través de las diferentes actividades, haciendo hincapié en cuanto a eficiencia económica, ahorro, uso racional de la energía y de los recursos materiales y laborales, aumento de la productividad y cumplimiento de las normas del trabajo y la preparación para todas las actividades, la entrega en tiempo y con calidad de informes, tareas y evaluaciones[\(Superior 2006\)](#page-64-2).
- **Objetivos Generales Instructivos**
- $\checkmark$  Seleccionar los circuitos de fuerza y control de Sistemas Electrónicos de Potencia para diferentes aplicaciones.
- $\checkmark$  Montar y explotar de forma eficiente los Convertidores Industriales de Potencia, evaluando sus principales características de funcionamiento e interpretando adecuadamente los factores que afectan su operación[\(Superior 2006\)](#page-64-2).

Según el Plan del Proceso Docente del Plan D[\(MES 2006\)](#page-64-8), se proponen dos asignaturas relacionadas con los microcontroladores en la carrera Ingeniería Eléctrica, una de ellas perteneciente al currículo propio, llamada Microcontroladores y la otra parte del currículo electivo u optativo, denominada Aplicación de los microcontroladores a la electroenergética, por motivos de ausencia de suficientes profesores la asignatura electiva no se ha impartido, impartiéndose solamente la del currículo propio.

### <span id="page-30-0"></span>**2.2 Asignaturas relacionadas con los microprocesadores en el plan del proceso docente para la carrera ingeniería eléctrica**

Como parte de la transición de la carrera Ingeniería Eléctrica de la FIE hacia el Plan D y con la ausencia de una programación actualizada de la asignatura Microcontroladores en dicha carrera, se hace necesario una restructuración en la organización de esta, en los temas a impartir y la forma de vincular estos a los elementos básicos de interés para ingenieros del perfil electroenergético. Con el fin de lograr mayor motivación en los estudiantes hacia la asignatura se organizan de una manera clara los objetivos de esta y se trata de acercar estos, a los intereses de aprendizaje de los estudiantes mediante la vinculación de la asignatura a otras como Electrónica de potencia I y II, Máquinas Eléctricas Rotatorias de corriente directa, Máquinas Eléctricas Rotatorias de corriente alterna, Accionamiento eléctrico, entre otras.

Como se mencionó en el epígrafe anterior existen dos asignaturas en el Plan del Proceso Docente[\(MES 2006\)](#page-64-8) relacionadas con los microcontroladores, de las cuales una no se ha impartido por la ausencia de profesores, se realizó un trabajo metodológico por parte del profesor encargado de impartir la asignatura, para crear una nueva materia que englobe de alguna manera temas de ambas asignaturas, que den como resultado una nueva que cumpla con los requisitos del Plan D y le brinde a los estudiantes una mirada más cercana a su perfil

propio, según el Programa de la disciplina[\(Superior 2006\)](#page-64-2) estos son los objetivos y sistemas de habilidades y conocimientos de ambas asignaturas:

#### **Microcontroladores:**

#### **Objetivos:**

- 1. Describir la Arquitectura Externa e Interna de los Microcontroladores, así como sus ciclos de máquinas y principio de funcionamiento.
- 2. Escribir programas en lenguaje ensamblador.
- 3. Explotar las herramientas de software para la puesta a punto de programas escritos en lenguaje ensamblador, tales como: ensambladores, enlazadores, simuladores, etc.

#### **Sistema de Conocimientos**:

- Sistemas Numéricos
- Técnicas de Conversión entre Sistemas
- Estructura de una Microcomputadora
- Arquitectura de Buses
- $\div$  Unidades de Memoria y E/S
- Arquitectura Externa e Interna de los Microcontroladores
- Temporización
- Ciclos de Máquinas y Principio de funcionamiento
- Juego de Instrucciones
- Modos de direccionado
- Hardware y Software
- **E**nsamblador Programación en lenguaje Ensamblador
- Herramientas de Software, tales como: Editores, Enlazadores, Ensambladores y Simuladores
- Puertos Paralelos en un Microcontrolador
- Posibilidades de Interrupción

#### **Sistema de Habilidades**:

- 1. Diseñar sistemas sencillos que incluyan el tratamiento de Puertos Paralelos, Interrupciones, así como Memorias Internas y Externas, de Datos y de Programas.
- 2. Realizar programas de estos sistemas en lenguaje Ensamblador.
- 3. Utilizar con eficiencia las herramientas de Software para la puesta a punto de programas escritos en lenguaje Ensamblador.

#### **Aplicación de los Microcontroladores a la Electroenergética**

#### **Objetivos:**

- 1. Utilizar las Interfaces Programables de mayor uso en aplicaciones de la electroenergética.
- 2. Proyectar el Hardware básico de un Microcontrolador con fines industriales.
- 3. Utilizar las posibilidades de comunicación a través del puerto serie.

#### **Sistema de Conocimientos**:

- Puerto Serie
- Comprobación de los errores de Transmisión-Recepción
- Elementos del Hardware del Kit de entrenamiento a utilizar en el Laboratorio
- Puerto Paralelo Programable 8255
- Elementos de un Sistema de Adquisición de Datos (sensores, transductores, conversores, etc)
- Ejemplo de aplicación de los Microcontroladores en la Carrera
- \* Programas de aplicación, que incluyen la utilización de lámparas de 7 segmentos, conversores de datos, unidades de E/S, etc.

#### **Sistema de habilidades:**

- 1. Realizar programas sencillos de aplicación al perfil del Ingeniero Electricista.
- 2. Utilizar el Kit de entrenamiento para el diseño de sistemas de medición o control de aplicaciones sencillas.

#### <span id="page-33-0"></span>**2.3 Asignatura Microcontroladores para la carrera Ingeniería Eléctrica**

Teniendo en cuenta todo lo anterior conjuntamente con un trabajo metodológico realizado por el profesor la asignatura Microcontroladores, esta quedó conformada de la siguiente manera:

Asignatura: Microcontroladores

Carrera: Ingeniería eléctrica

Año: tercero

Semestre: segundo

Total de horas clases: 64 h

Conferencias: 12

Clases Prácticas: 11

Laboratorios: 6

Evaluaciones Parciales: 3

Examen Final: Sí

#### **Tema 1: Introducción a los Microcontroladores**

Fondo de tiempo: 16 horas (C6h, CP4h, EP2h)

#### **Objetivos**:

- 1. Familiarizarse con los principales sistemas de numeración.
- 2. Describir la arquitectura interna y externa de los microprocesadores.

#### **Contenidos:**

- Sistemas de numeración.
- Arquitectura de los sistemas microprocesadores.
- Funcionamiento de los microprocesadores.
- Mapa de Memoria.

#### **Tema 2: Programación**

Fondo de tiempo: 18 horas (C6h, CP6h, L4h, EP2h)

#### **Objetivos:**

- 1. Familiarizarse con el repertorio de instrucciones de un sistema microprocesador.
- 2. Escribir segmentos de programa en lenguaje ensamblador.
- 3. Explotar las herramientas de software para la puesta a punto de programas escritos en lenguaje ensamblador.

#### **Contenidos:**

- Repertorio de instrucciones del 8051.
- Transferencias de datos.
- Procesamiento de datos.
- Saltos, manipulación de bits y pruebas.
- Herramientas de software para el desarrollo de programas en lenguaje ensamblador.

#### **Tema 3: Subsistemas de hardware del Microcontrolador**

Fondo de tiempo: 30 horas (C12h, CP12h, L8h, EP2h)

#### **Objetivos:**

- 1. Familiarizarse con los subsistemas de los microcontroladores de la familia 8051.
- 2. Familiarizarse con los elementos de un sistema de adquisición de datos.
- 3. Desarrollo de aplicaciones vinculadas con el perfil de la carrera ingeniería eléctrica.

#### **Contenidos:**

- MCU 8051.
- $\bullet$  Interrupción por hardware.
- Puertos paralelos.
- Contadores/temporizadores.
- Subsistema de comunicación serie.
- Atención a teclado y display.
- Sistemas de adquisición de datos.
- Desarrollo de aplicaciones para el perfil del ingeniero eléctrico**.**

#### **Programa Ampliado de la asignatura:**

- C1: Sistemas posicionales de numeración.
- CP1: Sistemas posicionales de numeración.
- C2: Arquitectura y funcionamiento de los microprocesadores.
- C3: Tratamiento de la memoria en el 8051.
- CP2: Mapa de memoria.
- PP1: Prueba Parcial # 1.
- C4: Instrucciones del 8051 (I).
- L1: El simulador/depurador.
- C5: Instrucciones del 8051 (II).
- CP3: Instrucciones del 8051. Transferencia de datos.
- CP4: Instrucciones del 8051. Instrucciones de salto.
- C6: Lenguaje ensamblador.
- CP5: Programación en Lenguaje ensamblador.
- L2: Trabajo con las instrucciones. Edición de programas.

#### PP2: Prueba Parcial # 2.

- C7: Fuentes de Interrupciones en el 8051.
- CP6: Tratamiento de interrupciones externas.
- C8: Puertos de entrada/salida. Atención a Teclado y Display.
- CP7: Atención a Teclado y Display.
- L3: Subrutinas de Interrupciones.
- C9: Subsistemas de Conteo y temporización.
- CP8: Subsistemas de Conteo y temporización.
- C10: Subsistema de comunicación Serie.
- L4: Subsistemas de Conteo y temporización.
- CP9: Subsistema de comunicación Serie.
- C11: Sistemas de adquisición de datos.
- C12: Desarrollo de Aplicaciones para la ingeniería eléctrica.
- CP10:Programación de aplicaciones para la ingeniería eléctrica (I).
- CP11: Programación de aplicaciones para la ingeniería eléctrica (II).
- L5: Programas de aplicación (I).
- PP3: Prueba Parcial # 3.
- <span id="page-36-0"></span>L6: Programas de aplicación (II).

### **2.4 Algunas aplicaciones de los microcontroladores relacionadas con la Ingeniería Eléctrica**

Una vez realizada la reestructuración de la asignatura Microcontroladores de acuerdo a los objetivos trazados en el programa de la disciplina de electrónica para los micrcontroladores para el Plan D, se realiza una descripción breve de algunas aplicaciones relacionadas con el perfil de los ingenieros eléctricos, con el objetivo de tener material para realizar nuevos ejercicios docentes donde los estudiantes puedan constatar la estrecha relación que se puede crear entre los sistemas microcontroladores y elementos básicos del perfil del ingeniero eléctrico como pueden ser convertidores controlados, cicloconvertidores, motores de corriente directa, etc.

Este epígrafe, por la complejidad del tema, no pretende hacer un análisis con toda profundidad de este, solo brinda un acercamiento a algunas de las principales aplicaciones en las que se usan los microcontroladores en el perfil de la carrera. Estas aplicaciones están vinculadas con elementos estudiados en otras asignaturas del mismo año como son Máquinas rotatorias de CD y Electrónica de potencia I y II.

#### **2.4.1 Control de motores eléctricos con microcontroladores**

<span id="page-37-0"></span>Los motores eléctricos son máquinas eléctricas rotatorias que transforman la energía eléctrica en energía mecánica. Debido a sus múltiples ventajas, entre las que cabe citar su economía, limpieza, comodidad y seguridad de funcionamiento, el motor eléctrico ha reemplazado en gran parte a otros motores que se suministran con otras fuentes de energía, tanto en la industria como en el transporte, las minas, el comercio o el hogar[\(Rodriguez 2013\)](#page-64-9).

Los motores eléctricos contienen un número mucho más pequeño de piezas mecánicas logrando un tamaño más reducido, además son los más ágiles de todos, refiriéndose a la variación de potencia y pueden pasar rápidamente desde la posición de reposo a la de funcionamiento al máximo.

Todos los motores eléctricos comparten el mismo principio, convertir la energía eléctrica en magnética y luego a rotacional mecánica. La manera en que la conversión tiene lugar a gran escala fundamentalmente es la misma para todos los motores eléctricos. Las diferencias se encuentran en el modo en el cual el campo magnético es generado para obtener la fuerza rotacional o torque[\(Rodriguez 2013\)](#page-64-9).

A continuación se verá a grandes rasgos la filosofía de atención con microprocesadores a dos tipos de motores, motores de CD y motores paso a paso.

#### **Control de motores de CD**

El principio para controlar un motor de corriente continua mediante un microcontrolador consiste en controlar su velocidad y el sentido de giro mediante pulsos provenientes del microcontrolador. La velocidad del motor va a ser proporcional al voltaje de alimentación suministrado[\(Tecmickro 2013\)](#page-65-1).

Para alcanzar el objetivo de controlar la velocidad y el sentido de giro de un motor de corriente directa utilizando un microprocesador, se tiene en cuenta que una línea de puerto de un microprocesador 8051 sólo es capaz de proporcionar unas pocas decenas de miliamperes, mientras que un motor de corriente directa, incluso siendo de pequeña potencia, consume varias centenas de miliamperes, o incluso uno o varios amperes, lo cual hace que se tenga que utilizar una circuitería que haga de interfaz o driver entre el 8051 y el motor, lo que se conoce en la bibliografía como etapa de potencia[\(Tecmickro 2013\)](#page-65-1). Existen numerosos diseños para el acondicionamiento de la señal a la etapa de potencia, incluso se han desarrollado circuitos integrados con este propósito. De esta manera para poder pasar de las decenas de miliamperes que proporciona un microcontrolador a las varias centenas o incluso amperes que puede consumir un motor, se recurre al uso de transistores de potencia o bien etapas de amplificación consistentes en transistores en configuración Darlington, para amplificar la corriente.

Otra cuestión a tener en cuenta es que al dar tensión a un motor de CD con una cierta polaridad, éste gira en un sentido, y la única manera de hacerlo girar en sentido contrario es cambiando dicha polaridad. Y para poder invertir el sentido de giro del motor se recurre normalmente a una estructura conocida como puente en H[\(Rodriguez 2013\)](#page-64-9). Como se muestra en la figura 3.1 haciendo conducir a la vez un par de transistores se puede invertir el sentido de giro del motor.

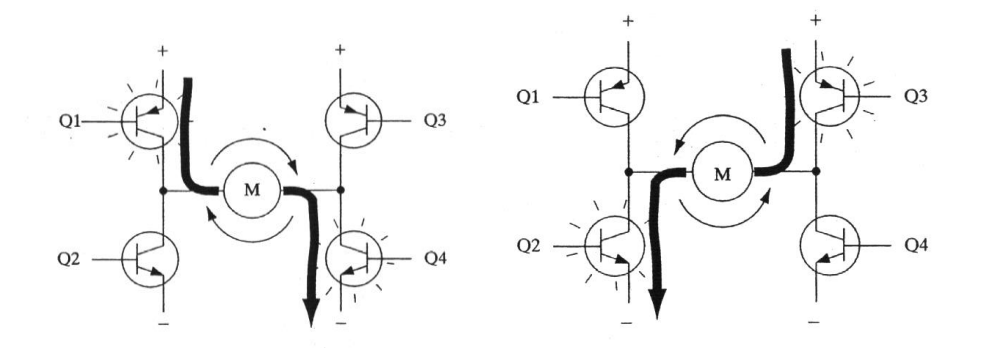

 *Figura 2.1 Puentes H para el sentido de rotación del motor.*

Como se había dicho, la velocidad de giro de un motor de CD es directamente proporcional a la tensión de alimentación. Para controlar la velocidad se varía dicha tensión, siempre sin

superar la tensión nominal, generalmente mediante una técnica conocida como Modulación por Ancho del Pulso o PWM por sus siglas en inglés[\(Rodriguez 2013\)](#page-64-9).

Esta técnica consiste en variar el tiempo en el que el driver del motor o puente H esté habilitado, es decir, la proporción de tiempo que está el motor encendido respecto a un determinado período de tiempo, esto se denomina ciclo útil. Como se aprecia en la figura 3.2, variando el tiempo ton se varía la velocidad del motor de manera proporcional.

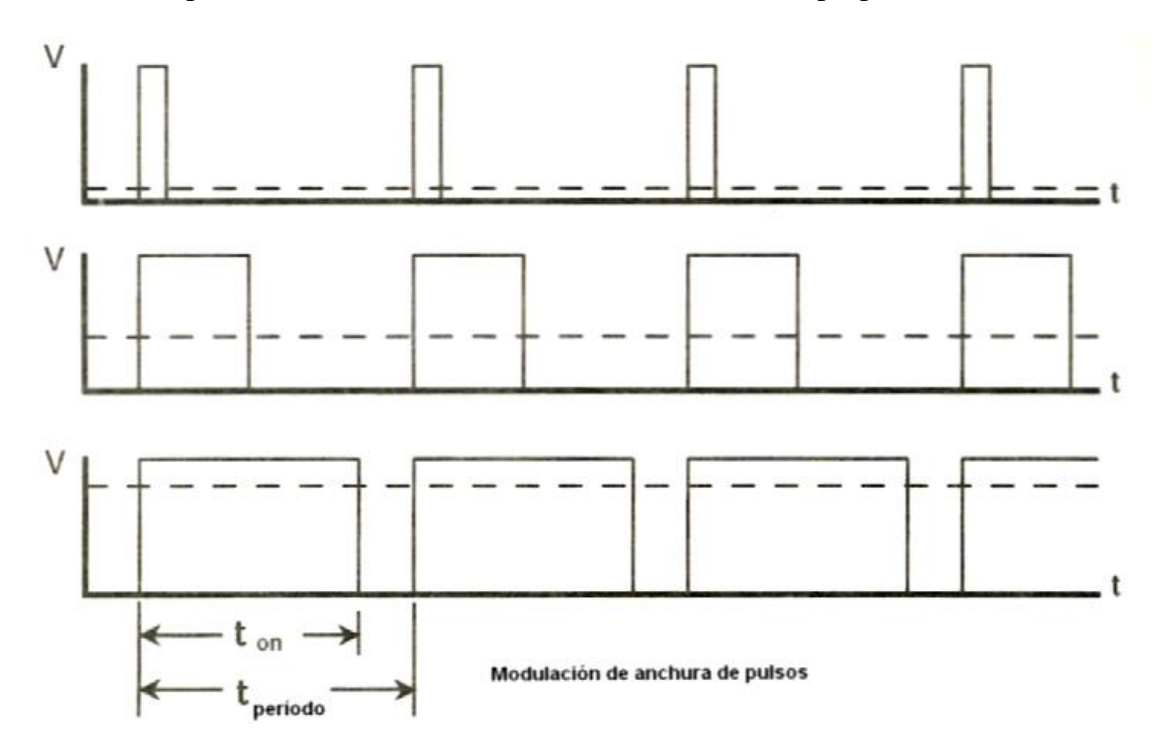

*Figura 2.2 Modulación por Ancho del pulso.*

Esta modulación se puede lograr a través de los bits de cualquier puerto del 8051 usando subsistemas del microprocesador como puede ser los subsistemas de conteo y temporización, y de esta manera, controlando el tiempo en que el bit del puerto esté en nivel alto o nivel bajo mediante software se excitan los drivers del motor controlando la velocidad. Realmente para el control en la práctica de estos motores se deben tener en cuenta muchos otros elementos para que el sistema funcione correctamente, como son: fuentes de alimentación, sensores Hall, elementos de potencia, compuertas lógicas, entre otros.

#### **Control de Motores paso a paso**

Los motores de paso son un tipo particular de motores DC muy útiles para la construcción de mecanismos donde se requieren movimientos muy precisos. La característica principal de estos motores es el hecho de poder moverlos a pasos, aplicando un determinado pulso en sus terminales.

El paso que puede dar un motor puede variar según sus características, desde los 90 grados hasta pequeños movimientos de tan solo 1,8 grados. Entre los rasgos principales que distinguen a estos tipos de motores se encuentran[\(Rodriguez 2013\)](#page-64-9):

- $\checkmark$  Los motores de paso giran a una velocidad determinada sin importar la carga siempre y cuando la carga no sobrepase las características de torque máximo del motor.
- $\checkmark$  Los motores de paso se mueven en incrementos fijos o pasos, por lo cual la posición es conocida siempre sin necesidad de una realimentación.
- $\checkmark$  La respuesta de los motores de paso a los momentos de arranque y parada es excelente.

Dentro de los motores paso a paso existen principalmente dos tipos:

- $\checkmark$  De imanes permanentes
- $\checkmark$  De reluctancia variable

Y dentro de los del tipo de imanes permanentes hay dos clases:

- $\checkmark$  Bipolares
- $\checkmark$  Unipolares

Se analizará la filosofía de control con microcontroladores para motores de paso de imanes permanentes bipolares que son aquellos motores en los cuales la corriente que circula por las bobinas cambia de sentido en función de la tensión que se aplica, por lo que un mismo bobinado puede tener en uno de sus extremos distinta polaridad (bipolar). Tienen generalmente cuatro cables de salida como se observa en la figura 2.3. Necesitan ciertos artificios para ser controlados, debido a que requieren del cambio de dirección del flujo de corriente a través de las bobinas en una secuencia apropiada para realizar un movimiento. La

ventaja que tienen estos motores es que poseen mayor torque que los unipolares debido a que la corriente circula por las bobinas de extremo a extremo todo el tiempo[\(Rodriguez 2013\)](#page-64-9).

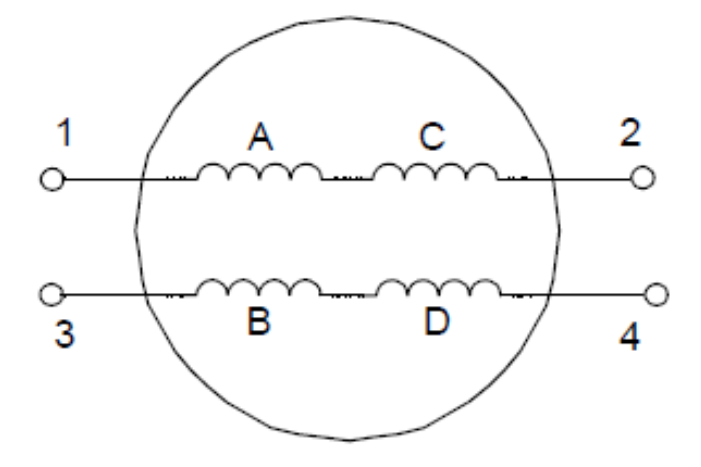

*Figura 2.3 Motor DC de paso de imán permanente bipolar.*

En este tipo de motores para que la corriente circule de izquierda a derecha en cualquier bobina es necesario que un extremo de la bobina esté a voltaje de fuente y el otro esté a tierra. La corriente circulará en sentido opuesto cuando se intercambie la polaridad de la bobina. Por lo que es necesario un puente H para lograr el cambio de polaridad de cada bobina del motor. El método de excitación más simple es llamado de paso simple y consiste en activar cada bobina una a una por separado, con esta secuencia de encendido de bobinas no se obtiene mucha fuerza ya que solo es una bobina cada vez la que arrastra y sujeta el rotor del eje del motor[\(Rodriguez 2013\)](#page-64-9).

Para realizar una secuencia completa es necesario realizar cuatro conmutaciones, en cada una de las cuales el motor se desplazará un ángulo de paso como se aprecia en la figura 2.4.

| Pasos | <b>Bobinas</b> |    |    |                |
|-------|----------------|----|----|----------------|
|       | r s            | Lb | 2a | 2 <sub>b</sub> |
|       |                |    | NC | NC             |
|       | NC             | NC | ार |                |
|       |                |    | NC | NC             |
|       | NC             | NC |    |                |

*Figura 2.4 Secuencia de pasos en modo paso simple.*

Conociendo el ángulo de paso del motor (M∡), se puede calcular el tiempo de paso para lograr la velocidad angular deseada empleando las expresiones 2.1, 2.2 y 2.3. Un ejemplo sería girar un motor con un ángulo de paso de 7.5 grados a una velocidad de 120 revoluciones por minuto (rpm), requiriendo de 96 pulsos por segundo (pps). Esto significa un tiempo de espera por paso (Tesp) de 1/96 segundos para lograr la velocidad deseada, por lo que cada 1/96 segundos se deberá actualizar la secuencia correspondiente al próximo paso. Modificando el tiempo de espera se logra variar la velocidad del motor[\(Rodriguez 2013\)](#page-64-9).

$$
Nprr = \frac{360}{M4} \quad (2.1)
$$
\n
$$
pps = \frac{rpm}{60} Nprr \quad (2.2)
$$
\n
$$
Tesp = \frac{1}{pps} \quad (2.3)
$$

Donde Nppr es el número de pasos por revolución.

El control de la velocidad y giro de estos motores se logra modificando la intensidad y el sentido de la corriente a través de las bobinas, donde un puente H controla cada bobina como se muestra en la figura 2.5. A través de los pines del microcontrolador se controla el encendido y apagado de los transistores garantizando las diferentes secuencias.

Un ejemplo sería para el paso simple. El primer paso requiere que el extremo de la bobina esté a potencial de fuente y el otro extremo está a tierra, mientras que las bobina 2 debe estar desconectada, esto se logra encendiendo el conmutador 1 y 4 y apagando al resto.

Este a grandes rasgos es la descripción de cómo se realiza el control de motores paso a paso utilizando microcontroladores.

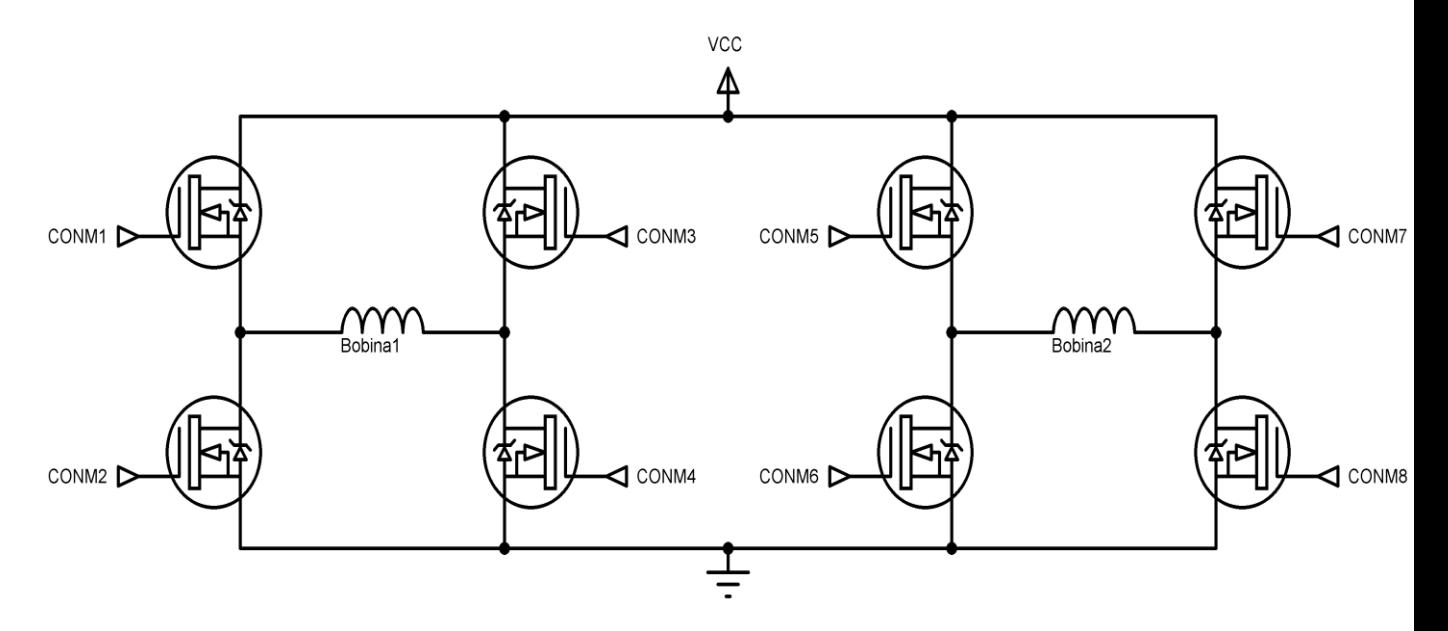

*Figura 2.5 Circuito de control para motores bipolares.*

### **2.4.2 Control de Potencia en AC con TRIACs disparados por un microcontrolador**

<span id="page-43-0"></span>En los circuitos rectificadores se pueden sustituir, total o parcialmente, a los diodos por TRIACs o tiristores, de forma que se pueda obtener un sistema de rectificación controlada o semicontrolada.

Estos sistemas permiten la regulación del valor medio de la tensión en la carga, controlándose así la potencia suministrada a esta. La sustitución del diodo por el TRIAC permite retardar la entrada en conducción del mismo, lo cual ocurre no sólo dependiendo de la tensión entre sus terminales sino también de la inyección de un pulso de cebado a la puerta del tiristor[\(Valencia 2003\)](#page-65-2).El TRIAC, figura 2.6, es un dispositivo capaz de conducir en ambas direcciones por lo que es útil para usarlo en control potencia de corriente alterna, posee un terminal a través del cual se controla la conducción denominado compuerta.

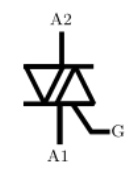

*Figura 2.6 Símbolo circuital del TRIAC.*

La conducción empieza cuando se ingresa una corriente de magnitud mínima IGT positiva o negativa por la compuerta (terminal G), una vez que el TRIAC entra en conducción, la compuerta pierde el control y este permanecerá conduciendo hasta que la corriente que circula entre A1 y A2 sea menor a una corriente de mantenimiento IH, si se necesita que el TRIAC vuelva a conducir se debe lanzar otro pulso de corriente en la compuerta, aun cuando existen más formas de disparar el TRIAC, para su control usando un microprocesador se asumirá la forma anterior teniendo en cuenta que para su disparo utilizaremos los pulsos provenientes del 8051 conectado por unos de sus pines a la compuerta del TRIAC.

Como se puede controlar el momento exacto en que el TRIAC comienza a conducir, se puede controlar entonces la potencia que se le entrega a la carga. Si se conecta la fuente de voltaje de AC directamente a la carga y se supone que la carga es puramente resistiva, la potencia en la carga viene dada por la ecuación 2.4.

$$
P = \frac{Vac^2}{R} \ (2.4)
$$

Donde:

Vac: es el voltaje efectivo de la onda sinodal.

R: Es el valor en  $\Omega$  de la carga resistiva.

Si se permite que se transfiera corriente a la carga solo a partir de un cierto ángulo de disparo al que se le llamará α (ángulo de disparo del TRIAC), la tensión que llega a la carga tendrá la forma de la onda de color verde que muestra la figura 2.7

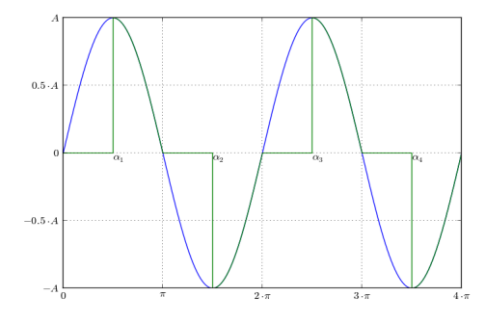

*Figura 2.7 Forma de onda de la corriente en la carga.*

El ángulo α puede tomar cualquier valor entre 0 y π radianes, la potencia promedio que recibe la carga en función del ángulo de disparo α, estará dada por la ecuación 2.5.

$$
P = \frac{1}{\pi} \int_{\alpha}^{\pi} \frac{\left[ A \sin(\alpha)^2 \right]}{R} \, d\alpha \, (2.5)
$$

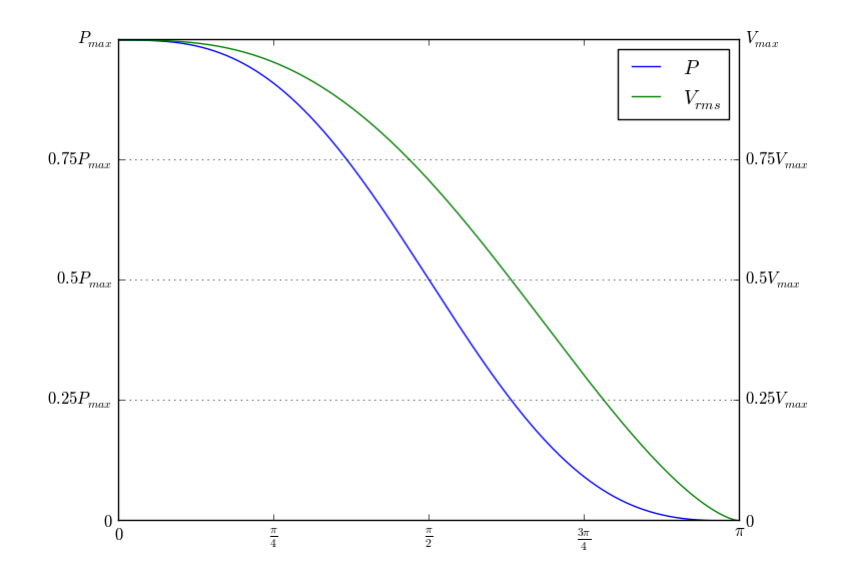

*Figura 2.8 Comportamiento de la potencia en la carga respecto al ángulo alfa.*

La gráfica 2.8 ilustra el comportamiento de la potencia promedio en la carga con respecto al ángulo α, se puede observar como esta potencia disminuye con el incremento de este ángulo de cero a pi. Basado en este principio de funcionamiento se puede utilizar un microprocesador 8051 para generar los pulsos de disparo de los TRIACs y variar así la potencia entregada a la carga a través de una modulación PWM. Para una aplicación como esta, antes el microprocesador debe estar sincronizado con el voltaje AC de alimentación de la red, para conocer así los momentos exactos de cruce por cero de la señal sinodal, para disparar el TRIAC exactamente en los momentos deseados. Para esto se utiliza un circuito llamado de cruces por cero como el de la figura 2.9[\(Char 2015\)](#page-63-7).

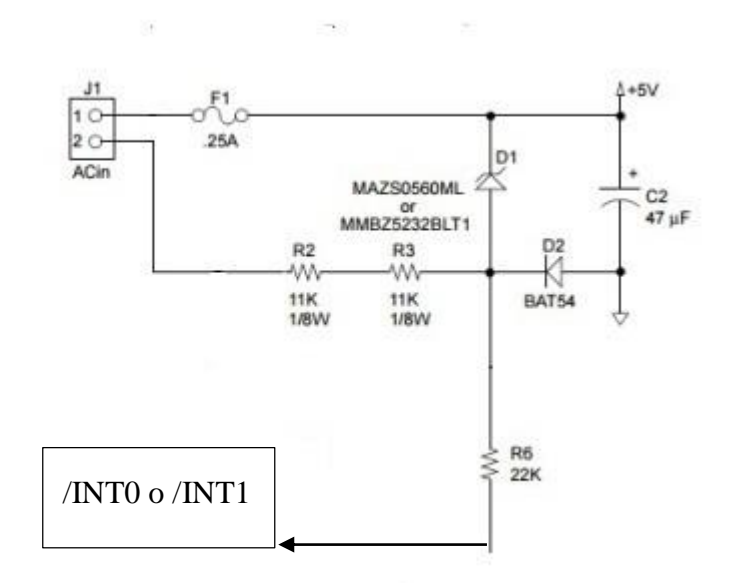

*Figura 2.9 Circuito de cruces por cero.*

Este circuito se puede conectar a uno de los terminales de interrupción externa del microprocesador (/INTO o /INT1). Una vez conocido el momento de cruce por cero de la señal AC, en la subrutina de atención a la interrupción, se puede generar una demora de tiempo antes de generar el pulso de disparo. Este tiempo debe coincidir con el ángulo deseado de disparo y para su generación se pueden usar los subsistemas de conteo y temporización del microprocesador. Estos pulsos se generarán de manera periódica por el 8051. El circuito quedará como el de la figura 2.10. Para calcular el tiempo correspondiente entre cada pulso de disparo basta con conocer la frecuencia (f) de la señal AC como se muestra en las ecuaciones 2.6, 2.7 y 2.8.

$$
T = \frac{1}{f} (2.6)
$$

$$
\pi = \frac{r}{2} = \frac{1}{2f}(2.7)
$$

$$
t = \frac{\alpha T}{2\pi} \ (2.8)
$$

#### Donde:

- T: Período de la señal AC
- α: ángulo de disparo deseado del TRIAC

t: tiempo de demora entre un pulso de disparo y otro

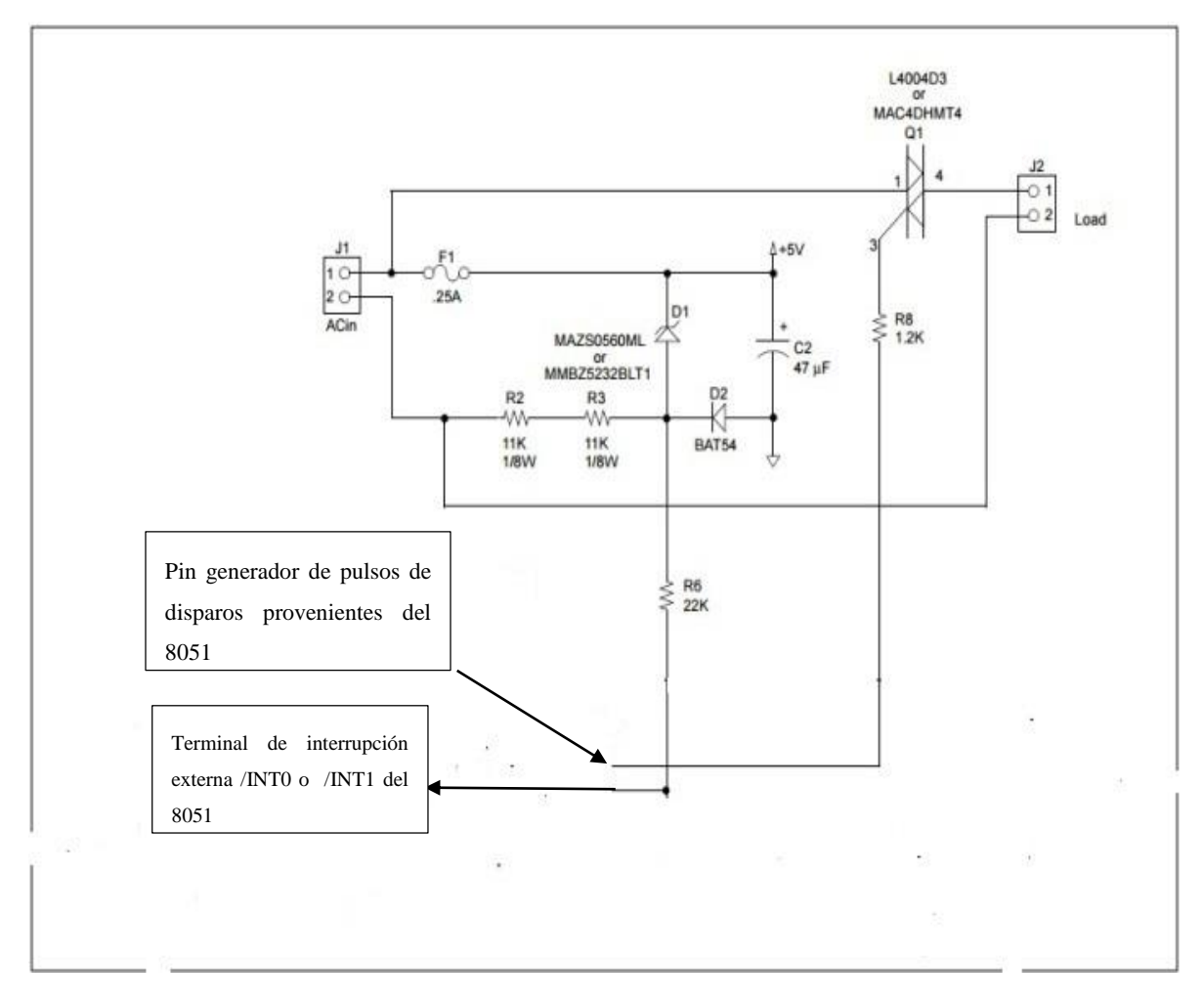

*Figura 2.5 1 Circuito para control de la potencia mediante un TRIAC usando microcontrolador 8051.*

En este capítulo se reestructuró la asignatura Microcontroladores para la carrera ingeniería eléctrica teniendo en cuenta los objetivos trazados en el programa de la disciplina electrónica del Plan D, además se describieron tres posibles aplicaciones a un nivel elemental que pueden ilustrar de manera clara el uso de los microcontroladores dentro del perfil de los ingenieros eléctricos.

## <span id="page-48-0"></span>**CAPÍTULO 3. CREACIÓN Y CONFIGURACIÓN DEL CURSO MICROCONTROLADORES SOBRE PLATAFORMA MOODLE**

En este capítulo se aborda cómo se realizó la creación del curso Microcontroladores para la carrera ingeniería eléctrica sobre la plataforma Moodle, se describe la estructura y diseño visual del curso. Además se analiza la interactividad y potencialidades del curso a través de los principales recursos y actividades añadidos a este.

#### <span id="page-48-1"></span>**3.1 Creación del curso Microcontroladores para la carrera ingeniería eléctrica**

Como ya se había mencionado anteriormente, en la UCLV existe un servidor en el cual se encuentra instalada la plataforma Moodle, a ella se puede acceder a través de la dirección web [https://moodle.uclv.edu.cu,](https://moodle.uclv.edu.cu/) los cursos de la plataforma están divididos en Facultades, que a su vez están divididas en carreras como se muestra en la figura 3.1.

Para la creación del curso se recurrió al administrador de red de la FIE, el cual creó el curso llamado Microcontroladores otorgándole permisos de administración y edición al profesor de la asignatura.

Como se contaba ya con la nueva estructura y organización de la asignatura Microcontroladores, y con los materiales organizados en su gran mayoría, el primer paso fue subir los materiales de la materia como son conferencias, textos digitales, repertorio de instrucciones y otros materiales complementarios con los que se contaba para consulta y uso de los estudiantes.

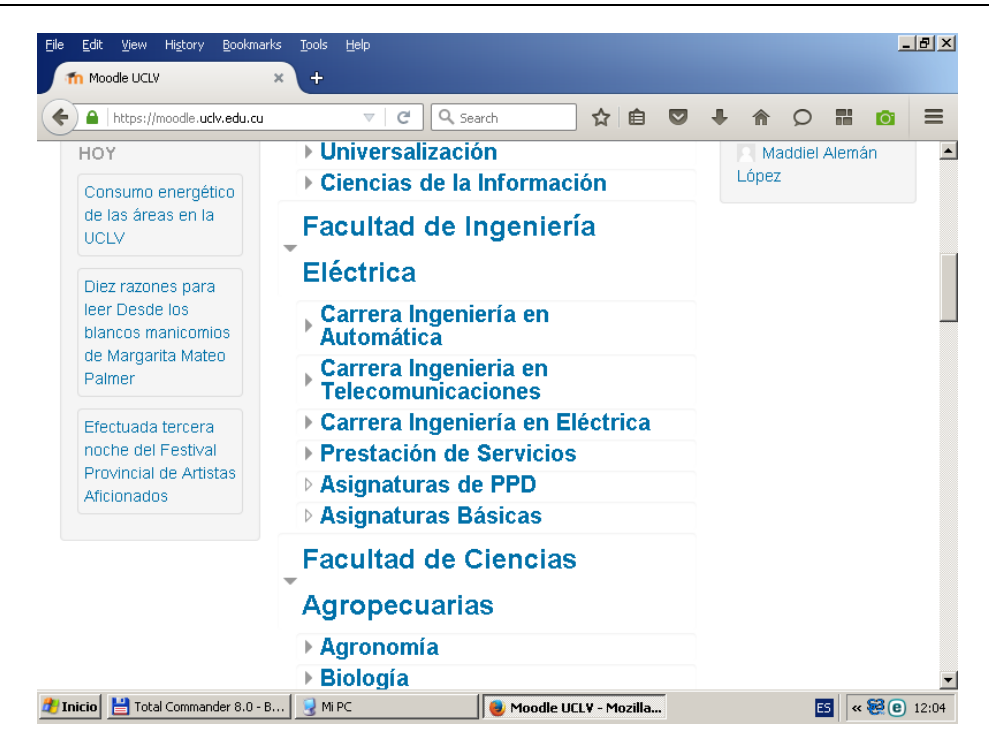

*Figura 3.1 División de la plataforma en Facultades y carreras.*

El curso, por la propia estructura y naturaleza de la asignatura, se dividió por temas teniendo tres grande bloques, que coinciden con cada tema de la asignatura. En cada bloque se incluyeron las conferencias respectivas a cada uno como se observa en la figura 3.2.

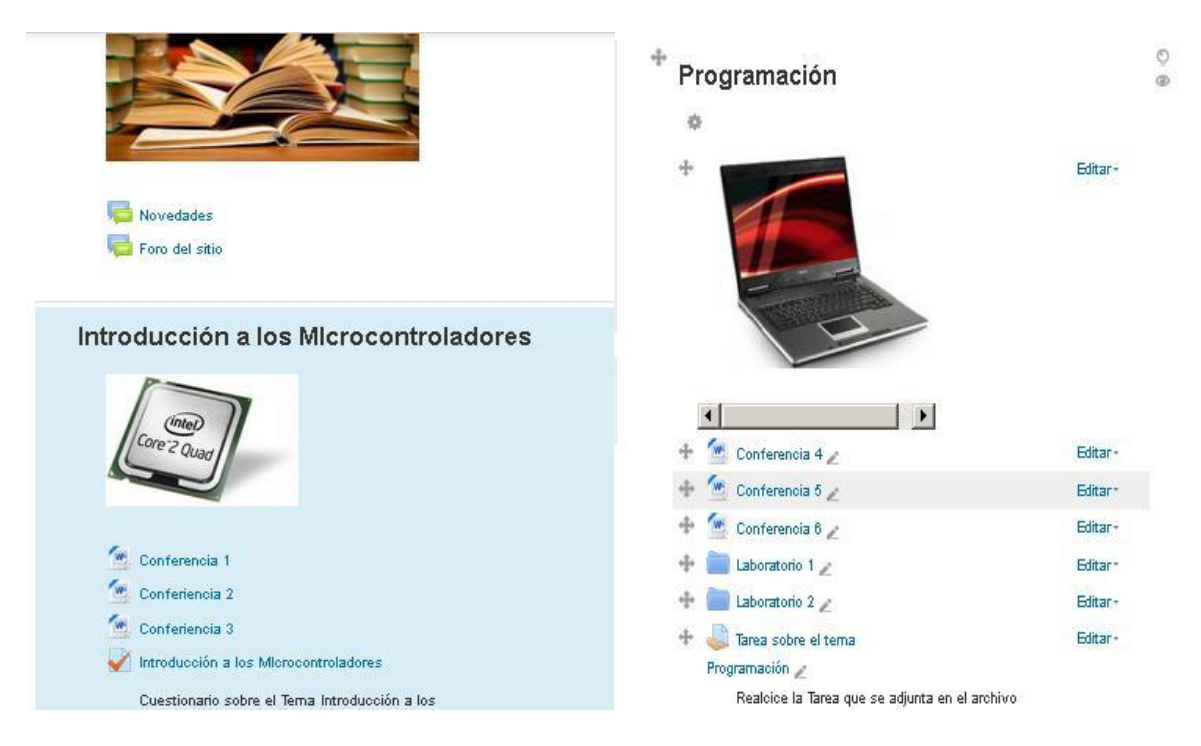

*Figura 3.2 Temas 1 y 2 del curso Microcontroladores.*

#### <span id="page-50-0"></span>**3.2 Bloques del Curso**

Es importante, para su mejor aprovechamiento y eficiencia, lograr en el curso un ambiente sencillo que tribute a la comodidad y el fácil manejo de todos los recursos por parte de los estudiantes que van a hacer uso de él.

Existen numerosos bloques que se pueden agregar al ambiente visual del curso. En este curso se decidió agregar algunos bloques que se consideran brindan información importante no solo para los estudiantes sino también para el profesor, estos bloques son:

- Calendario, como se puede ver en la figura 3.3 es un bloque en forma de calendario por meses, que puede incluso ser exportando para contar con él fuera del curso. En él se informan todas las actividades relacionadas con el curso.
- Eventos próximos, como se puede observar en la figura 3.4, este bloque le brinda a los estudiantes la información de los eventos que se acercan en el calendario, ayudándolos así a estar bien informados sobre las actividades fundamentales a efectuarse en el curso.
- Usuarios en línea, este bloque brinda la información de los usuarios conectados en ese momento, es una información que puede ser útil tanto a profesores como a los estudiantes si se quiere realizar un trabajo colaborativo de aprendizaje.
- Panel de navegación, este bloque mostrado en la figura 3.5, permite navegar de manera fácil y rápida por los elementos esenciales del curso lográndose con él una interactividad más eficiente.

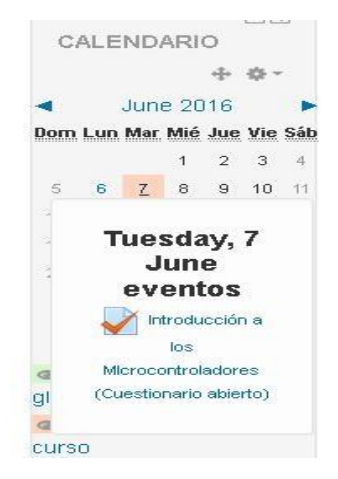

 *Figura 3.3 Bloque del calendario.*

#### CAPÍTULO 3. CREACIÓN Y CONFIGURACIÓN DEL CURSO MICROCONTROLADORES SOBRE PLATAFORMA MOODLE 22

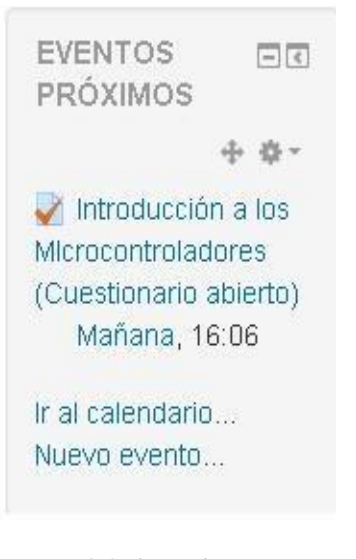

 *Figura 3.4 Bloque de Eventos próximos.*

|           | NAVEGACIÓN          | $- $ |
|-----------|---------------------|------|
|           | Página Principal    |      |
|           | Area personal       |      |
|           | ▶ Páginas del sitio |      |
| Mi perfil |                     |      |
|           | Curso actual        |      |
|           | Microcontrolad      |      |
|           | ores                |      |
|           | Participantes       |      |
| Þ.        | Insignias           |      |
|           | ▶ General           |      |
|           | Introducción a      |      |
|           | ins                 |      |
|           | Microcontrola       |      |
|           | dores               |      |
|           | Programación        |      |
|           | Subsistema          |      |
|           | and the month was   |      |

*Figura 3.5 Bloque de navegación del curso.*

#### <span id="page-51-0"></span>**3.3 Recursos y Materiales**

En el curso se incluyeron materiales de ayuda al aprendizaje de la asignatura en formato electrónico como fueron: conferencias, libros de texto, repertorio de instrucciones, orientación de laboratorios virtuales, entre otros elementos. Estos recursos fueron

organizados dentro de los temas a los cuales pertenecía cada cual, lo que logra y garantiza guiar al estudiante a través de una línea clara de aprendizaje.

La subida de estos elementos garantiza que estarán disponibles desde cualquier lugar del campus universitario desde donde se pueda acceder a la red universitaria ya sea desde la propia facultad, hasta un lugar al aire libre donde haya acceso inalámbrico, de modo que el acceso a la información se hace más distribuido y por tanto más eficiente para los estudiantes.

Al contar con estos recursos almacenados en el servidor de la plataforma, en cualquier momento los estudiantes podrán consultarlos incluso descargarlos ya sea en su computadora portátil o móvil.

Además de los elementos de contenido teórico agregados al curso, se añadió un Foro global mostrado en la figura 3.6, los estudiantes que se matriculen quedan suscritos automáticamente a este foro. Este elemento de comunicación puede ser de gran importancia para lograr el desarrollo colaborativo del aprendizaje entre estudiante y entre estudiantes y profesor que ya no necesitan estar en la misma habitación para interactuar. En estos foros se pueden agregar diferentes roles a los usuarios como se muestra en las figuras 3.7 y 3.8, en este caso se le agregó al profesor de la asignatura el rol de profesor dentro del foro.

## Foro del sitio

este es un foro para la discusión de los Temas de Microcontroladores

Grupos separados: Todos los participantes

Añadir un nuevo tema de discusión

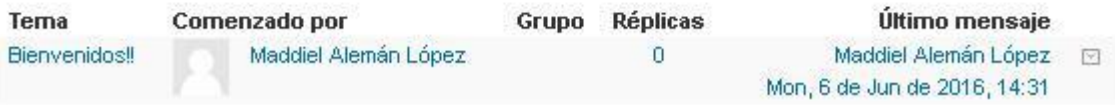

*Figura 3.6 Foro Global del curso.*

# Asignar rol 'Profesor' en Foro: Foro del sitio ®

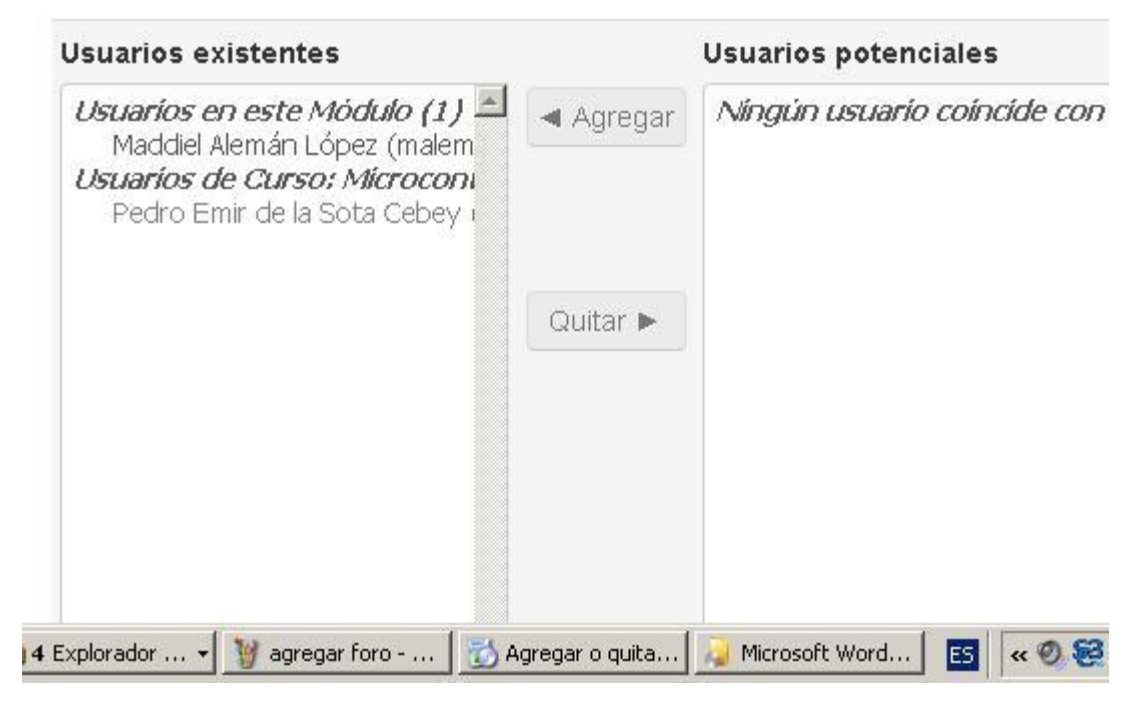

*Figura 3.7 Asignación de rol como profesor en el foro.*

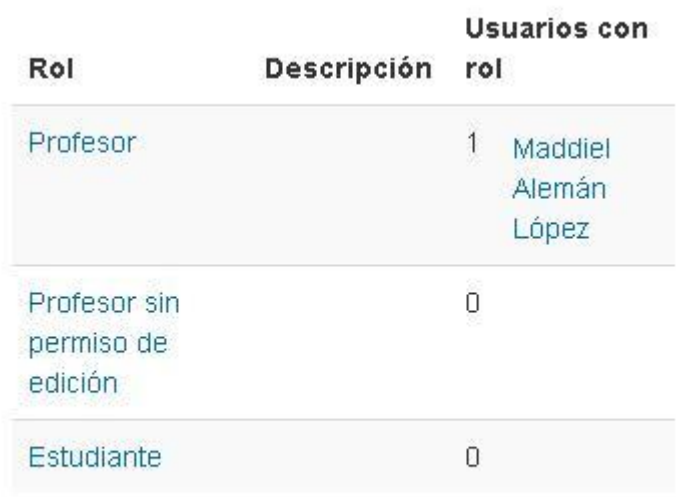

*Figura 3.8 Diferentes roles en el foro.*

#### <span id="page-54-0"></span>**3.4 Actividades**

#### <span id="page-54-1"></span>**3.4.1 Cuestionario**

Entre las amplias facilidades que brinda Moodle para el proceso de enseñanza aprendizaje se encuentra su módulo de actividades, el cual fue descrito en el epígrafe 1.4, entre las opciones disponibles se decidió agregar en cada tema un Cuestionario. Como se muestra respectivamente en la figuras 3.9, 3.10, 3.11 y 3.12 estos cuestionarios pueden contener preguntas de verdadero o falso, respuestas múltiples, respuesta corta y respuestas de emparejamiento. Estos cuestionarios pueden ayudar en gran medida al proceso de asimilación de los principales elementos teóricos de la asignatura. Los cuestionarios pueden ser calificados de varias maneras, incluyendo retroalimentación entre el estudiante y el profesor a través de la plataforma.

En cualquier momento que el profesor quiera este cuestionario puede cambiar de manera radical ya que se cuenta en el curso con un banco de preguntas, que puede ser usado como base de datos de preguntas para hacer nuevos formularios, de modo que nunca se repitan. Además existe la opción de hacer aleatorias las preguntas y respuestas, así como la opción de asignarle determinado intervalo de tiempo de solución al cuestionario, determinados intentos, y determinadas fechas.

En la figura 3.13 se puede observar una parte del banco de preguntas existentes, este banco puede ser ampliado en todo momento por el profesor con varios tipos de preguntas, para contar así con más posibilidades de cuestionarios. En la figura 3.14 se puede ver cómo es posible modificar la fecha de activación y validez del cuestionario, así como el tiempo con que se cuenta para responderlo.

#### CAPÍTULO 3. CREACIÓN Y CONFIGURACIÓN DEL CURSO MICROCONTROLADORES SOBRE PLATAFORMA MOODLE 26 ASSESSMENT CONTROLLER AND 46

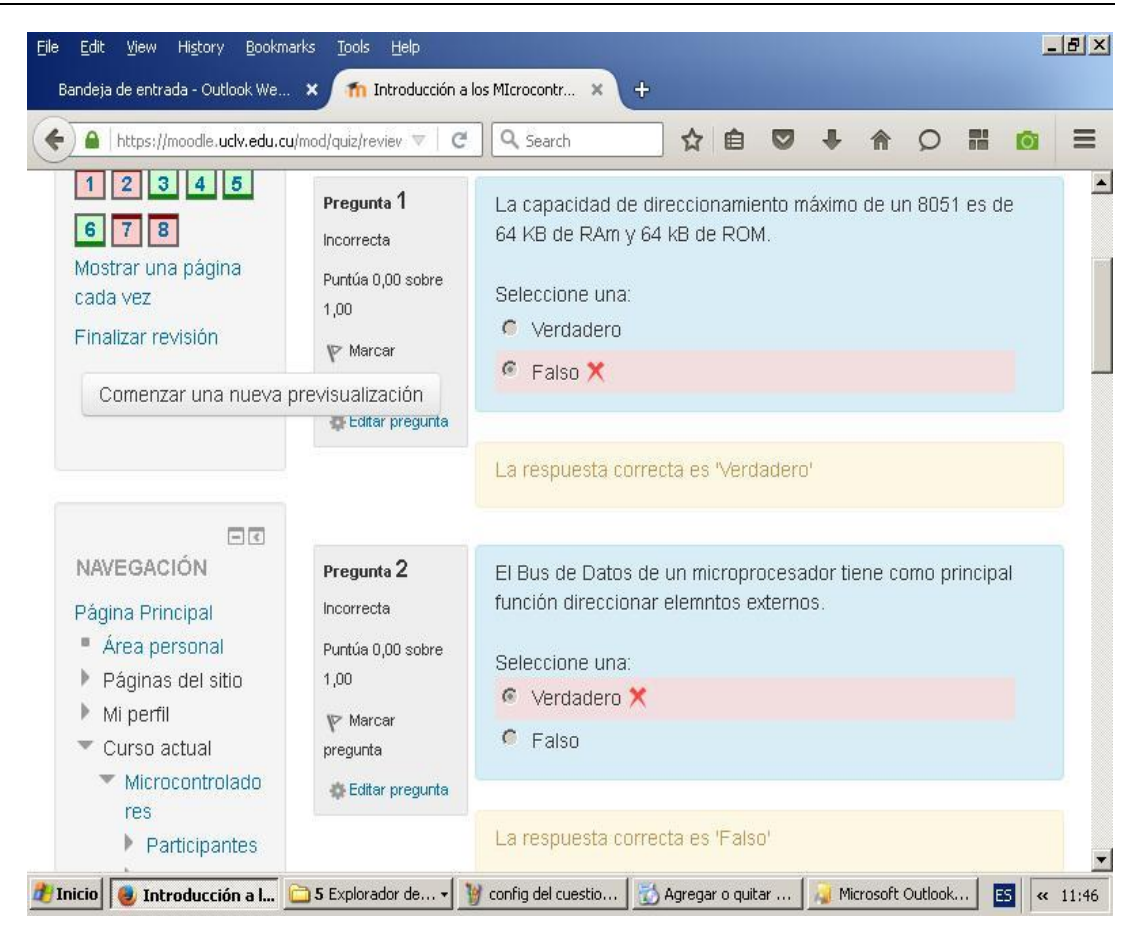

*Figura 3.9 Cuestionario con preguntas de V o F.*

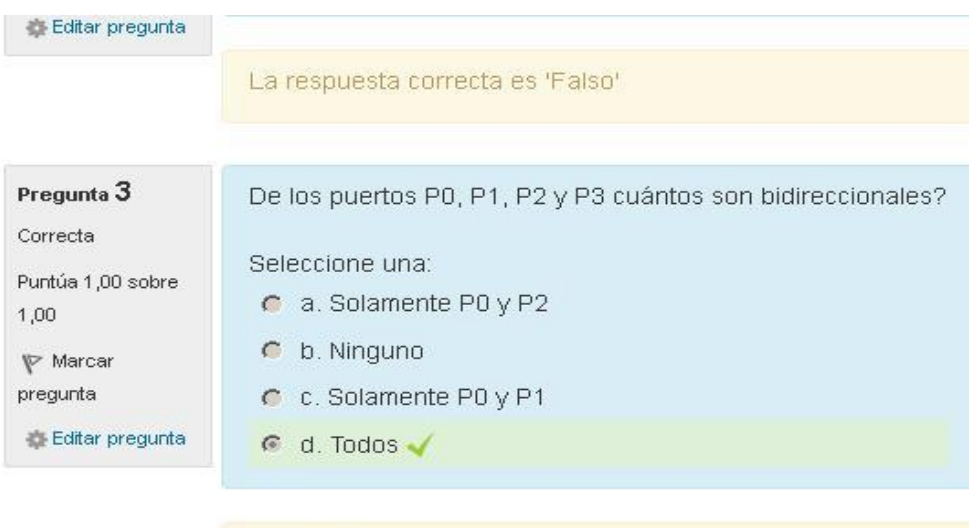

Respuesta correcta

La respuesta correcta es: Todos

*Figura 3.10 Cuestionario con preguntas de respuestas múltiples.*

|                                                                                                    | Finalizado en Tuesday, 7 de June de 2016, 17:08                                                                                                |  |  |
|----------------------------------------------------------------------------------------------------|----------------------------------------------------------------------------------------------------|--|--|
| Tiempo empleado                                                                                                    | 17 segundos                                                                                                    |  |  |
| Puntos                                                                                                    | 0,00/1,00                                                                                                    |  |  |
|                                                                                                    | Calificación 0,00 de 10,00 (0%)                                                                                                    |  |  |
| evisualización<br>Pregunta 1<br>Incorrecta<br>Puntúa 0,00 sobre<br>1,00<br>bit<br>Marcar<br>pregunta<br>Editar pregunta | El bit C/T del registro TMOD define si un timer va a trabajar<br>como temporizador o como:<br>Respuesta:<br>La respuesta correcta es: contador |  |  |

*Figura 3.11 Cuestionario con preguntas de respuestas cortas.*

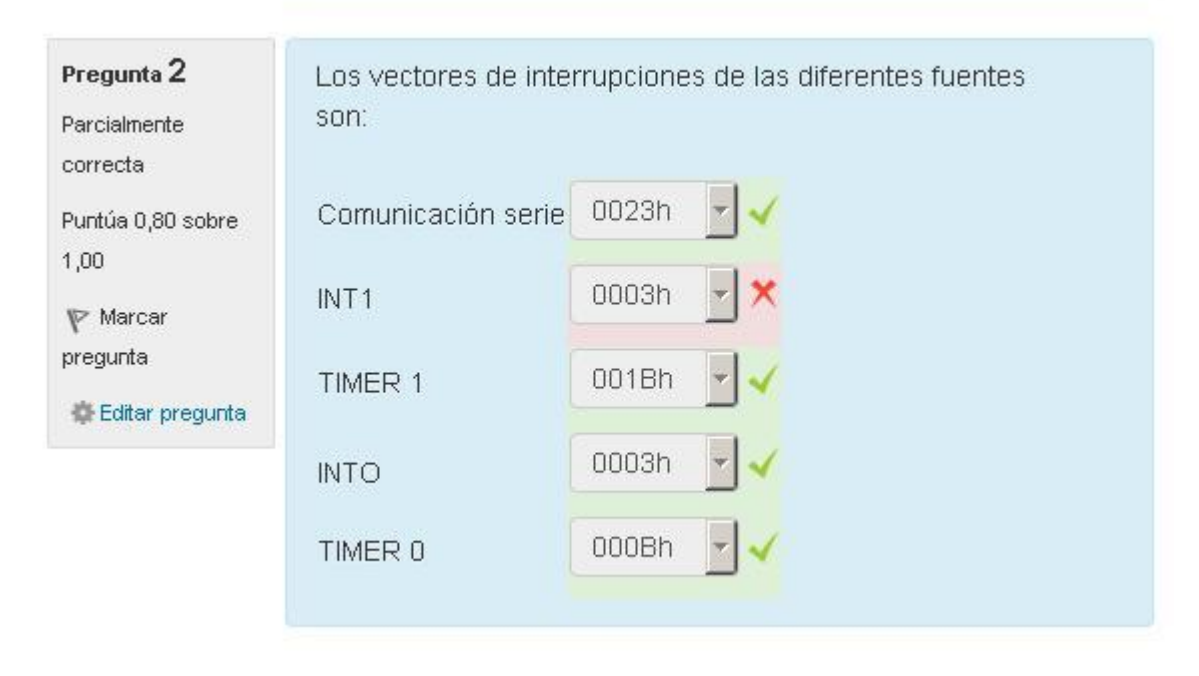

*Figura 3.12 Cuestionario con preguntas de emparejamiento.*

# CAPÍTULO 3. CREACIÓN Y CONFIGURACIÓN DEL CURSO MICROCONTROLADORES SOBRE PLATAFORMA MOODLE 48

| Bandeja de entrada - Outlook We X                           | The Editar pregunta                                                  | 4<br>×     |                       |                                                                    |  |
|-------------------------------------------------------------|----------------------------------------------------------------------|------------|-----------------------|--------------------------------------------------------------------|--|
| https://moodle.uclv.edu.cu/question/edit.pl $\triangledown$ | C<br>Q Search                                                        |            | ☆<br>自                | 鸓                                                                  |  |
| Insignias                                                   | orear una nueva pregunta                                             |            |                       |                                                                    |  |
| General                                                     |                                                                      |            |                       | Última                                                             |  |
| Introducción                                                |                                                                      |            | Creado por            | modificación                                                       |  |
| a los                                                       | $T T^*$<br>Pregunta                                                  |            | Nombre / Apellido(s). | por                                                                |  |
| <b>Microcontrola</b>                                        |                                                                      |            | /Fecha                | Nombre / Apellido(s)                                               |  |
| dores                                                       |                                                                      |            |                       | /Fecha                                                             |  |
| Programació                                                 |                                                                      |            | Maddiel               | Maddiel<br>Alemán López Alemán López                               |  |
| n                                                           | 1 puertos de e/s ll 幸 的 Q X                                          |            |                       | 6 de June de 2016, 6 de June de 2016,                              |  |
| Subsistema                                                  | De los puertos P0, P1, P2 y P3 cuántos son bidireccionales?          |            | 15:19                 | 15:19                                                              |  |
| de Hardware                                                 |                                                                      |            | Maddiel               | Maddiel                                                            |  |
| del<br>Microcontrola                                        | $\uparrow$ Puertos e/s                                               |            |                       | Alemán López Alemán López<br>6 de June de 2016, 6 de June de 2016, |  |
| dor                                                         |                                                                      |            | 15:16                 | 15:16                                                              |  |
| Mis cursos                                                  | Cuantos puertos de entrada salida posee el 8051?                     |            |                       |                                                                    |  |
|                                                             |                                                                      |            | Maddiel               | Maddiel<br>Alemán López Alemán López                               |  |
|                                                             | IE ROM                                                               | $Q \times$ | 15:30                 | 6 de June de 2016, 6 de June de 2016,<br>15:30                     |  |
| $-<$                                                        | El tamaño en KByte de una ROM interna de un 8051 es:                 |            |                       |                                                                    |  |
| <b>ADMINISTRACIÓN</b>                                       |                                                                      |            | Maddiel               | Maddiel                                                            |  |
|                                                             | Buses                                                                |            | $\times$              | Alemán López Alemán López<br>6 de June de 2016, 6 de June de 2016, |  |
| 春一                                                          |                                                                      |            | 15:21                 | 15:21                                                              |  |
| Administración del                                          | El Bus de Datos de un microprocesador tiene como principal función o |            | Maddiel               |                                                                    |  |
| curso                                                       | BUses 2                                                              |            |                       | Maddiel<br>Alemán López Alemán López                               |  |

*Figura 3.13 Banco de preguntas del curso.*

- Temporalización

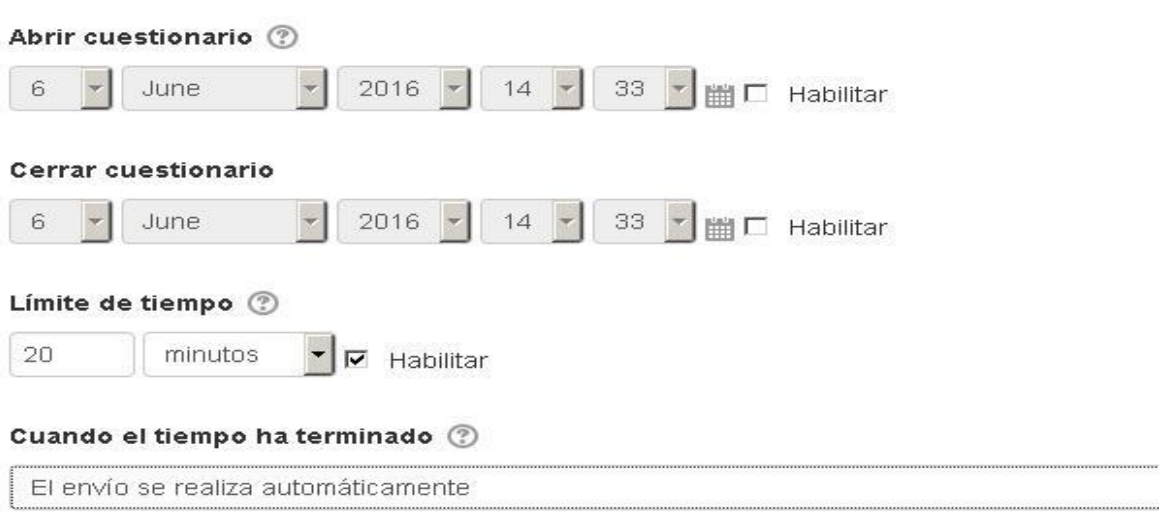

*Figura 3.14 Tiempos en el cuestionario.*

#### <span id="page-58-0"></span>**3.4.2 Tarea**

Además del cuestionario agregado en cada tema del curso, se agregó la actividad Tarea en los temas: Programación e Introducción a los microcontroladores.

Las tareas son un trabajo, labor o actividad que se asignan a los estudiantes y que no está cubierta por otro módulo de Moodle. Típicamente los alumnos han de devolver el producto de su trabajo como un fichero electrónico: un documento de texto, una imagen gráfica, un video, un programa en lenguaje ensamblador, archivos productos de simulación, etc.

Como se puede observar en la figura 3.15 es posible definir la forma de entrega de la tarea, como escritura de texto HTML o a través de la subida de un archivo electrónico. Esta última variante es la más indicada para el caso de la asignatura microcontroladores donde el resultado de una tarea generalmente debe ser un programa en lenguaje ensamblador que puede ir acompañado de otro archivos de simulación que avalen el resultado.

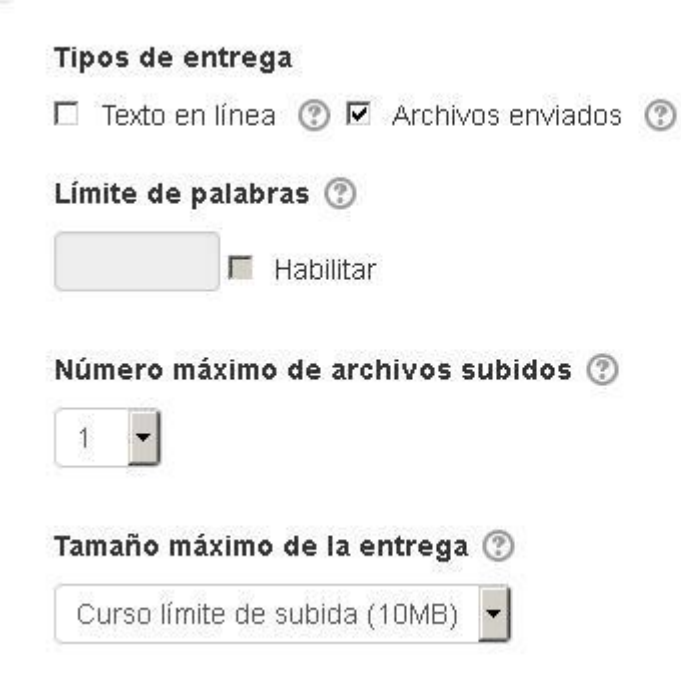

#### *Figura 3.15 Tipos de entregas de la Tarea.*

Para la calificación de las tareas existen varios métodos que permiten la retroalimentación entre estudiantes y profesor, para el curso se decidió, por el momento, asumir la modalidad hoja de calificaciones externas como se muestra en la figura 3.16, este método da la

oportunidad de generar una tabla con calificaciones que puede ser exportada en varios formatos, pero esto no quiere decir que se excluya la posibilidad de uso de los otros métodos de calificación.

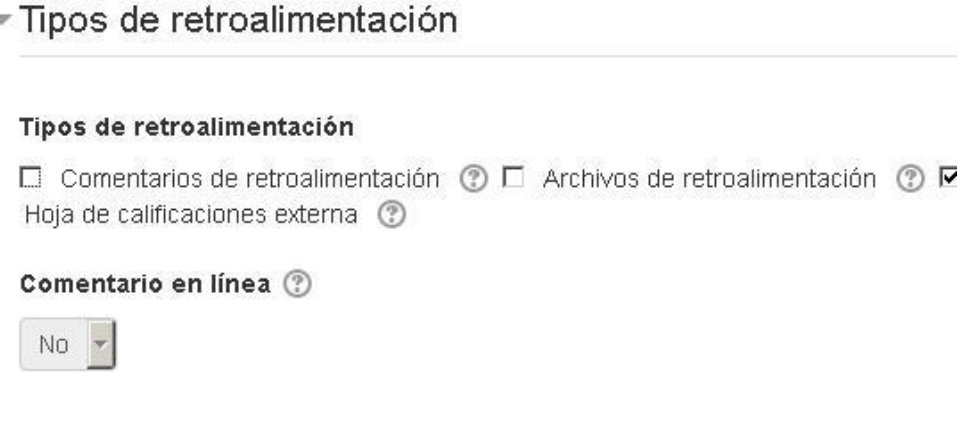

*Figura 3.16 Calificación de la Tarea.*

También es posible definir el rango de tiempo con que cuentan los estudiantes para la entrega de la tarea, como se muestra en la figura 3.17 después de determinada fecha no es válida ya la entrega de la misma.

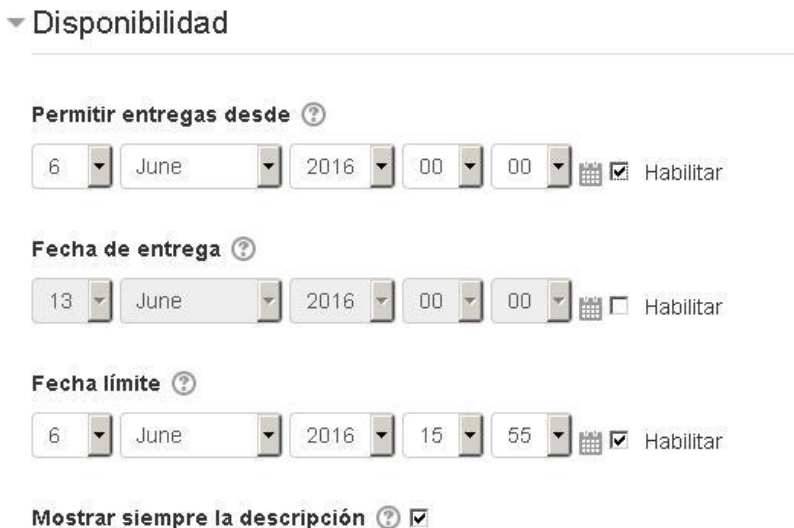

*Figura 3.15 Límites de tiempo en la entrega de la tarea.*

La matrícula del curso se definió por defecto como auto-matrícula o sea los estudiantes se pueden dar alta en el curso cuando deseen, aunque esta matrícula también se puede hacer de forma manual por el propio profesor o usando cuentas de invitado para lo cual los estudiantes deben contar con una contraseña que definió el profesor.

De esta manera quedó creado y configurado el curso Microcontroladores sobre la plataforma interactiva Moodle para la carrera ingeniería eléctrica. A este se le agregó no solamente los materiales en formato electrónico de la asignatura sino que se le incluyó también un grupo de actividades como foros, cuestionarios y tareas que contribuirán de manera significativa al aprendizaje de las principales materias que componen el curso, inyectándole un nuevo aire a la enseñanza de la materia en la carrera ingeniería eléctrica.

## <span id="page-61-0"></span>**CONCLUSIONES Y RECOMENDACIONES**

#### <span id="page-61-1"></span>**Conclusiones**

Al concluir el presente trabajo de diploma se llegaron a las conclusiones siguientes:

- Se confeccionó el marco teórico de la investigación una vez concluida la recopilación de información sobre el empleo de las TIC en la enseñanza.
- Se realizó la reestructuración de las asignatura Microcontroladores para la carrera ingeniería eléctrica con un trabajo metodológico por parte del profesor de la materia.
- Se describieron dos aplicaciones con microcontroladores que ejemplifican el uso de estos en el pérfil de los ingenieros eléctricos.
- Se creó un curso dividido por temas llamado Microcontroladores dentro de la carrera ingeniería eléctrica en la plataforma Moodle.
- Se le agregó al curso creado los materiales de la asignatura en formato electrónico como: conferencias, libros, orientaciones de laboratorios virtuales, repertorio de instrucciones.
- Se le incluyó al curso una serie de actividades y recursos de ayuda al aprendizaje como: foros, cuestionarios y tareas.

#### <span id="page-61-2"></span>**Recomendaciones**

Se recomiendan los siguientes aspectos:

 Utilizar el curso Microcontroladores como aula virtual para la enseñanza de la asignatura en la carrera ingeniería eléctrica.

- Implementar y simular las aplicaciones descritas en el trabajo de diploma del uso de los microcontroladores en el perfil del ingeniero eléctrico.
- Ampliar el banco de preguntas existentes en el curso para contar con más variedad y versatilidad en los cuestionarios.
- Incluir en la medida de lo posible nuevos recursos de ayuda al aprendizaje en el curso como consultas y talleres.

## <span id="page-63-0"></span>**REFERENCIAS BIBLIOGRÁFICAS**

- <span id="page-63-4"></span>1 Almenara, J. C. (2011). "LA UTILIZACIÓN DE LAS TICS, NUEVOS RETOS PARA LAS UNIVERSIDADES." Universidad de Sevilla.
- <span id="page-63-3"></span>2 Beltrán, C. R. (2005). Diseño y evaluación de un modelo de enseñanza complementario presencial/virtaul para la asignatura electrónica analógica I en la facultad de ingeniería electrica de la UCLV Departamento de telecomunicaciones y electrónica Universidad de Oviedo.
- 3 Blanco, O. A. N. (2013). Publicación del curso de Mediciones Electrónicas en la plataforma Moodle2. Telecomunicaciones y Electrónica. Santa Clara, UCLV.
- <span id="page-63-7"></span>4 Char, U. (2015). "Detección de cruce por cero para control de TRIACs." 2015, from https:/[/www.uchar.wordpress.com/2015/07/03/cruce-por-cero/.](http://www.uchar.wordpress.com/2015/07/03/cruce-por-cero/)
- <span id="page-63-6"></span>5 Díaz, E. D. (2012). Diseño y montaje de la asignatura Receptores de Televisión en la plataforma Moodle. Electrónica y Telecomunicaciones. Santa Clara, UCLV.
- <span id="page-63-2"></span>6 España, U. (2016). "España a la cabeza de Europa en el uso de las TIC en el aula." 2016, from [http://www.noticias.universia.es.](http://www.noticias.universia.es/)
- <span id="page-63-5"></span>7 Espinosa, M. P. P. (2012). "UNIVERSIDADES LATINOAMERICANAS ANTE EL RETO DE LAS TIC: DEMANDAS DE ALFABETIZACIÓN TECNOLÓGICA PARA LA DOCENCIA." Grupo de Investigación de Tecnología Educativa, Universidad de Murcia.
- <span id="page-63-1"></span>8 Hernández, N. M. (2015). Diseño y montaje de la asignatura Televisión Digital en la plataforma Moodle 2.5.2. Electrónica y Telecomunicaciones. Santa Clara, UCLV.
- <span id="page-64-0"></span>9 López, M. A. (2011). Asignatura Microprocesadores I sobre plataforma educativa Moodle. Telecomunicaciones y Electrónica. Santa Clara, UCLV.
- <span id="page-64-6"></span>10 Machado, A. A. (2011). PUBLICACIÓN DE LA ASIGNATURA ANTENAS EN LA PLATAFORMA INTERACTIVA MOODLE. Automática y Sistemas Computacionales. Santa Clara, UCLV.
- <span id="page-64-8"></span>11 MES (2006). Plan del proceso Docente.
- <span id="page-64-7"></span>12 Moodle, P. o. d. (2015). "Acerca de Moodle." from https:/[/www.docs.moodle.org.](http://www.docs.moodle.org/)
- 13 Mujica, L. L. Á. (2012). Implementación de la asignatura Radiopropagación en la Plataforma Interactiva Moodle. Telecomunicaciones y Electrónica. Santa Clara, UCLV.
- 14 Peña, J. A. (2007). Electrónica de potecia D. d. E. U. Jaén.
- <span id="page-64-1"></span>15 Portal, A. R. (2011). Diseño y montaje de una página en Moodle para la Electrónica Analógica 1. Telecomunicaciones y Electrónica. Santa Clara, UCLV.
- <span id="page-64-9"></span>16 Rodriguez, J. A. C. (2013). Manejo de motores de corriente directa con microcontroladores. Dpto. Telecomunicaciones y electrónica. Santa clra, UCLV.
- <span id="page-64-4"></span>17 ROSILLO, M. C. D. Y. V. M. L. (2010). "Percepción de los docentes de la utilización de las Tecnologías de la Información y la Comunicación." Revista Iberoamericana de Educación.
- <span id="page-64-3"></span>18 Sánchez, R. L. (2012). Diseño y montaje de una página en Moodle para la Electrónica Analógica 3. Telecomunicaciones y Electrónica. Santa Clara, UCLV.
- <span id="page-64-5"></span>19 Santamaría, J. S. (2012). Usos pedagógicos de Moodle en la docencia universitaria desde la perspectiva de los estudiantes. Departamento de Pedagogía, Universidad de Castilla-La Mancha.
- <span id="page-64-2"></span>20 Superior, M. d. E. (2006). Programa para la disciplina Electrónica PLAN D.
- <span id="page-65-1"></span>21 Tecmickro (2013). "Control PWM de un motor DC con microcontroladores PIC." Retrieved 10/5/2016, 2016, from [http://www.tecmickro.com/.](http://www.tecmickro.com/)
- <span id="page-65-2"></span>22 Valencia, U. d. (2003). Rectificadores Controlados.
- <span id="page-65-0"></span>23 Valencia, U. I. d. (2016). "Análisis de las mejores plataformas educativas para docentes." 2016, from [http://www.viu.es/analisis-de-las-mejores-plataformas-educativas-para](http://www.viu.es/analisis-de-las-mejores-plataformas-educativas-para-docentes)[docentes.](http://www.viu.es/analisis-de-las-mejores-plataformas-educativas-para-docentes)